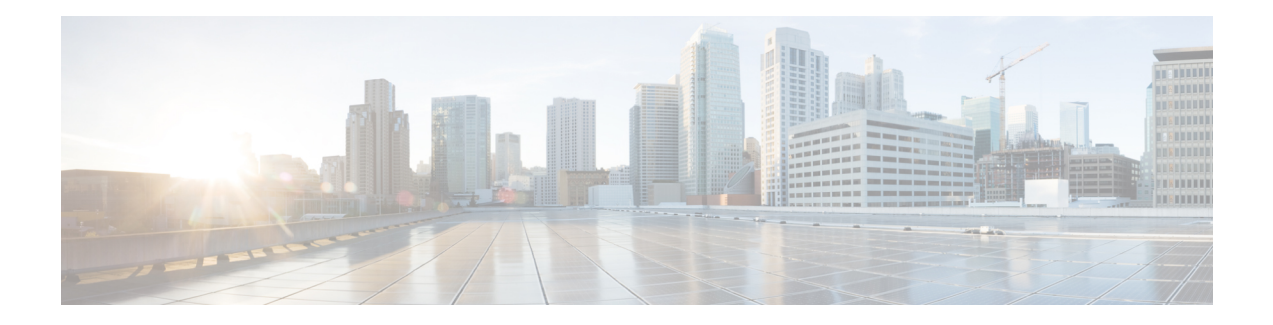

# **Implementing BFD**

Bidirectional forwarding detection (BFD) provides low-overhead, short-duration detection of failures in the path between adjacent forwarding engines. BFD allows a single mechanism to be used for failure detection over any media and at any protocol layer, with a wide range of detection times and overhead. The fast detection of failures provides immediate reaction to failure in the event of a failed link or neighbor.

- Prerequisites for [Implementing](#page-0-0) BFD, on page 1
- Restrictions for [Implementing](#page-1-0) BFD, on page 2
- [Information](#page-1-1) About BFD, on page 2
- BFD [Hardware](#page-19-0) Offload for RSVP Tail-End, on page 20
- [Bidirectional](#page-26-0) Forwarding Detection over VXLAN Tunnel, on page 27
- [Bidirectional](#page-33-0) Forwarding Detection on BVI, on page 34
- [RFCs,](#page-36-0) on page 37
- Technical [Assistance,](#page-37-0) on page 38
- Limiting LSA Numbers in a OSPF [Link-State](#page-37-1) Database, on page 38

# <span id="page-0-0"></span>**Prerequisites for Implementing BFD**

You must be in a user group associated with a task group that includes the proper task IDs. The command reference guides include the task IDs required for each command. If you suspect user group assignment is preventing you from using a command, contact your AAA administrator for assistance.

The following prerequisites are required to implement BFD:

- If enabling BFD on Multiprotocol Label Switching (MPLS), an installed composite PIE file including the MPLS package, or a composite-package image is required. For Border Gateway Protocol (BGP), Intermediate System-to-Intermediate System (IS-IS), Static, and Open Shortest Path First (OSPF), an installed Cisco IOS XR IP Unicast Routing Core Bundle image is required.
- Interior Gateway Protocol (IGP) is activated on the router if you are using IS-IS or OSPF.
- To enable BFD for a neighbor, the neighbor router must support BFD.
- To support BFD on bundle member links, be sure that the following requirements are met:
	- The routers on either end of the bundle are connected back-to-back without a Layer 2 switch in between.
	- For a BFD session to start, any one of the following configurations or states are present on the bundle member:

Link Aggregation Control Protocol (LACP) Distributing state is reached, –Or– EtherChannel is configured. Hot Standby and LACP Collecting state is reached.

<span id="page-1-0"></span>**Restrictions for Implementing BFD**

These restrictions apply to BFD:

- Demand mode is not supported in Cisco IOS XR software.
- Echo latency detection and echo validation are not supported on bundle interfaces.
- Echo mode is not supported on BFD over bundle interfaces and on bundle VLANS, which is BFD over logical bundle (BLB).

# <span id="page-1-1"></span>**Information About BFD**

## **BFD Packet Intervals on Physical Interfaces**

When BFD is running over physical interfaces, echo mode is used only if the configured interval is less than two seconds.

BFD sessions running over physical interfaces when echo mode is enabled send BFD control packets at a slow rate of every two seconds. There is no need to duplicate control packet failure detection at a fast rate because BFD echo packets are already being sent at fast rates and link failures will be detected when echo packets are not received within the echo failure detection time.

## **Control Packet Failure Detection In Asynchronous Mode**

Control packet failure in asynchronous mode without echo is detected using the values of the minimum interval (bfd minimum-interval for non-bundle interfaces, and bfd address-family ipv4 minimum-interval for bundle interfaces) and multiplier (bfd multiplier for non-bundle interfaces, and bfd address-family ipv4 multiplier for bundle interfaces) commands.

For control packet failure detection, the local multiplier value is sent to the neighbor. A failure detection timer is started based on (*I* x *M*), where *I* is the negotiated interval, and *M* is the multiplier provided by the remote end.

Whenever a valid control packet is received from the neighbor, the failure detection timer is reset. If a valid control packet is not received from the neighbor within the time period (*I* x *M*), then the failure detection timer is triggered, and the neighbor is declared down.

## **Priority Settings for BFD Packets**

For all interfaces under over-subscription, the internal priority needs to be assigned to remote BFD Echo packets, so that these BFD packets are not overwhelmed by other data packets. In addition, CoS values need

to be set appropriately, so that in the event of an intermediate switch, the reply back of remote BFD Echo packets are protected from all other packets in the switch.

As configured CoS values in ethernet headers may not be retained in Echo messages, CoS values must be explicitly configured in the appropriate egress QoS service policy. CoS values for BFD packets attached to a traffic class can be set using the set cos command. For more information on configuring class-based unconditional packet marking, see "Configuring Modular QoS Packet Classification" in the .

## **BFD over Bundles IETF Mode Support on a Per Bundle Basis**

BFD over Bundle (BoB) mode is a standard based fast failure detection of link aggregation (LAG) member links that is interoperable between different platforms. BoB support on a per bundle basis provides an option to choose IETF standard per bundle, without necessitating reloads or process restarts across various systems.

- IETF mode uses IANA assigned MAC.
- IETF BFD over Bundle sessions use destination UDP port: 6784.

## **Restrictions**

.

These limitations apply for the BFD over Bundle Mode feature:

- You can use the **no bfd address-family ipv4 fast-detect** command to make BoB non-operational. You can also choose to configure a bundle to 'down' state by configuring shutdown under that particular bundle.
- For a bundle to accept the new BFD mode change, you must bring down and then recreate the existing BFD sessions.

## **BFD Dampening**

Bidirectional Forwarding Detection (BFD) is a mechanism used by routing protocols to quickly realize and communicate the reachability failures to their neighbors. When BFD detects a reachability status change of a client, its neighbors are notified immediately. Sometimes it might be critical to minimize changes in routing tables so as not to impact convergence, in case of a micro failure. An unstable link that flaps excessively can cause other devices in the network to consume substantial processing resources, and that can cause routing protocols to lose synchronization with the state of the flapping link.

The BFD Dampening feature introduces a configurable exponential delay mechanism. This mechanism is designed to suppress the excessive effect of remote node reachability events flapping with BFD. The BFD Dampening feature allows the network operator to automatically dampen a given BFD session to prevent excessive notification to BFD clients, thus preventing unnecessary instability in the network. Dampening the notification to a BFD client suppresses BFD notification until the time the session under monitoring stops flapping and becomes stable.

Configuring the BFD Dampening feature, especially on a high-speed interface with routing clients, improves convergence time and stability throughout the network. BFD dampening can be applied to all types of BFD sessions, including IPv4/single-hop, Multiprotocol Label Switching-Transport Profile (MPLS-TP), and Pseudo Wire (PW) Virtual Circuit Connection Verification (VCCV).

### **BFD Session Dampening**

You can configure the BFD Dampening feature at the BFD template level (single-hop template). Dampening is applied to all the sessions that use the BFD template. If you choose not to have a session to be dampened, you should use a new BFD template without dampening for a new session. By default, the dampening functionality is not enabled on a template.

## **BFD Hardware Offload Support for IPv4**

The Bidirectional Forwarding detection (BFD) Hardware Offload feature enables the offload of a BFD session to the network processing units of the line cards, in an IPv4 network. BFD hardware offload improves scale and reduces the overall network convergence time by sending rapid failure detection packets to the routing protocols for recalculating the routing table.

## **Restrictions**

• Thisfeature is notsupported over MPLS LDPinterface, VRRPinterface, BVI interface and IRB interface.

### **Confiugration Example**

```
/* Configure BFD over Bundle(BOB) for hardware offload. */
Router# config
Router(config)# interface Bundle-Ether 1
Router(config-if)# bfd mode ietf
Router(config-if)# bfd address-family ipv4 multiplier 3
Router (config-if)# bfd address-family ipv4 destination 10.20.20.1
Router (config-if)# bfd address-family ipv4 fast-detect
Router(config-if)# bfd address-family ipv4 minimum-interval 1200
Router(config-if)# ipv4 address 10.20.20.2/30
/* Configure BFD with a static route. */
Router(config)# router static
Router(config-static)# address-family ipv4 unicast 10.1.1.0/24 10.6.0.2 bfd fast-detect
minimum-interval 1200 multiplier 4
/* Configure BFD with IS-IS. */
Router(config)# router isis 65444
Router(config-isis)# address-family ipv4 unicast
Router(config-isis)# exit
Router(config-isis)# interface HundredGige 0/3/0/1
Router(config-isis-if)# bfd minimum-interval 1200
Router(config-isis-if)# bfd multiplier 7
Router(config-isis-if)# bfd fast-detect ipv4
Router(config-isis-if)# address-family ipv4 unicast
/* Configure BFDv4 with OSPF. */
Router(config)# router ospf main
Router(config-ospfv3)# area 0
Router(config-ospfv3-ar)# interface HundredGige 0/0/0/1
Router(config-ospfv3-ar-if)# bfd multiplier 7
Router(config-ospfv3-ar-if)# bfd fast-detect
Router(config-ospfv3-ar-if)# bfd minimum-interval 1200
/* Configuring BFD over BGP. */
Router(config)# router bgp 120
Router(config-bgp)# neighbor 10.6.6.1
Router(config-bgp-nbr)# bfd fast-detect
Router(config-bgp-nbr)# bfd multiplier 7
Router(config-bgp-nbr)# bfd minimum-interval 1200
```
#### **Verification**

Use the **show bfd ipv4 session** command to verify the configuration:

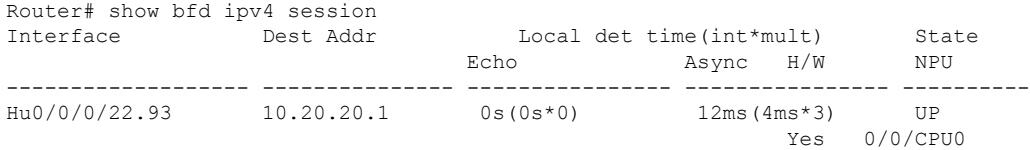

## **BFD Hardware Offload Support for IPv6**

The Bidirectional Forwarding detection (BFD) Hardware Offload feature enables the offload of a BFD session to the network processing units of the line cards, in an IPv6 network. BFD hardware offload feature improves scale and reduces the overall network convergence time by sending rapid failure detection packets to the routing protocols for recalculating the routing table.

## **Restrictions**

- This feature is not supported over MPLS LDP interface, VRRP interface, BVI interface and IRB interface.
- BFD Dampening is not supported for BFD over IPv6.
- BFD over Bundle (BOB) over IPv6 is not supported with dynamically configured link-local address. It must be statically configured.

#### **Configuration Example**

```
/* Configure BFD over Bundle(BOB) for hardware offload. */
Router# config
Router(config)# interface Bundle-Ether 1
Router(config-if)# bfd mode ietf
Router(config-if)# bfd address-family ipv6 multiplier 3
Router (config-if)# bfd address-family ipv6 destination 10.20:20::1
Router (config-if)# bfd address-family ipv6 fast-detect
Router(config-if)# bfd address-family ipv6 minimum-interval 1200
Router(config-if)# ipv6 address 10:20:20::2/64
/* Configure BFD with a static route. */
Router(config)# router static
Router(config-static)# address-family ipv6 unicast 1011:17e4::1/128 ab11:15d2::2 bfd
fast-detect minimum-interval 1200 multiplier 3
/* Configure BFD with IS-IS. */
Router(config)# router isis 65444
Router(config-isis)# address-family ipv6 unicast
Router(config-isis)# exit
Router(config-isis)# interface HundredGige 0/3/0/1
Router(config-isis-if)# bfd minimum-interval 1200
Router(config-isis-if)# bfd multiplier 7
Router(config-isis-if)# bfd fast-detect ipv6
Router(config-isis-if)# address-family ipv6 unicast
/* Configure BFDv6 with OSPFv3. */
Router(config)# router ospfv3 main
Router(config-ospfv3)# area 0
Router(config-ospfv3-ar)# interface HundredGige 0/0/0/1
Router(config-ospfv3-ar-if)# bfd multiplier 7
```

```
Router(config-ospfv3-ar-if)# bfd fast-detect
Router(config-ospfv3-ar-if)# bfd minimum-interval 1200
/* Configuring BFD over BGP. */
Router(config)# router bgp 120
Router(config-bgp)# neighbor 2001:DB8:1::1
Router(config-bgp-nbr)# bfd fast-detect
Router(config-bgp-nbr)# bfd multiplier 7
Router(config-bgp-nbr)# bfd minimum-interval 1200
```
#### **Verification**

Use the **show bfd ipv6 session** command to verify the configuration:

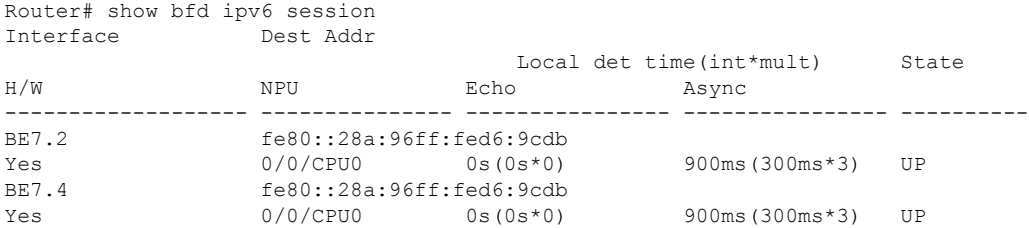

## **IPv4 Multihop BFD**

IPv4 Multihop BFD is a BFD session between two addresses between two nodes. An example of this feature is a BFD session between PE and CE loopback addresses or BFD sessions between routers that are several TTL hops away. The applications that support IPv4 Multihop BFD are external and internal BGP. IPv4 Multihop BFD feature supports BFD on arbitrary paths, which can span multiple network hops.

The IPv4 Multihop BFD feature provides sub-second forwarding failure detection for a destination more than one hop, and up to 255 hops, away. The **bfd multihop ttl-drop-threshold** command can be used to drop BFD packets coming from neighbors exceeding a certain number of hops.

#### **Configure IPv4 Multihop BFD**

This section describes how you can configure IPv4 Multihop BFD feature.

```
Router# configure
Router(config)# bfd
Router(config)# multihop ttl-drop-threshold 225
Router(config)# multipath include location 0/7/CPU0
Router(config)# router bgp 100
Router(config-bgp)# neighbor 209.165.200.225
Router(config-bgp-nbr)# remote-as 2000
Router(config-bgp-nbr)# update-source loopback 1
Router(config-bgp-nbr)# bfd fast-detect
Router(config-bgp-nbr)# bfd multiplier 3
Router(config-bgp-nbr)# bfd minimum-interval 1200
Router(config-bgp-nbr-af)# route-policy pass-all in
Router(config-bgp-nbr-af)# route-policy pass-all out
Router(config-bgp-nbr-af)# commit
```
#### **Running Configuration**

```
bfd
multihop ttl-drop-threshold 225
multipath include location 0/7/CPU0
```
Ш

```
router bgp 100
neighbor 209.165.200.225
 remote-as 2000
 update-source loopback 1
 bfd fast-detect
 bfd multiplier 3
 bfd minimum-interval 1200
     route-policy PASS-ALL in
    route-policy PASS-ALL out
  !
!
```
#### **Verification**

The show outputs given in the following section display the details of the configuration of the IPv4 Multihop BFD feature, and the status of their configuration.

```
Router# show tech-support bfdhwoff
harddisk:
Tue Mar 20 11:20:29.214 PDT
++ Show tech start time: 2018-Mar-20.112029.PDT ++
Tue Mar 20 11:20:30 PDT 2018 Waiting for gathering to complete ................
Tue Mar 20 11:22:37 PDT 2018 Compressing show tech output Show tech output available at
0/RP0/CPU0 :
/harddisk:/showtech-bfd-hwoff-platform-2018-Mar-20.112029.PDT.tgz
++ Show tech end time: 2018-Mar-20.112237.PDT ++
```
## **Configure BFD**

## **Configure BFD Under a Dynamic Routing Protocol or Use a Static Route**

To establish a BFD neighbor, complete at least one of the following procedures to configure BFD under a dynamic routing protocol or to use a static route:

## **Enabling BFD on a BGP Neighbor**

BFD can be enabled per neighbor, or per interface. This task describes how to enable BFD for BGP on a neighbor router.

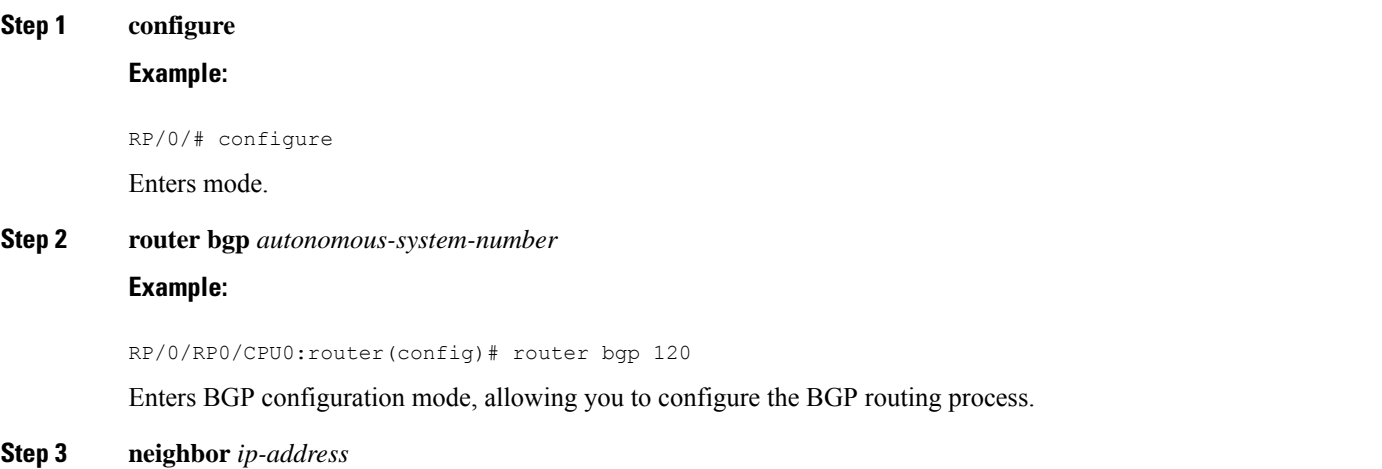

## **Example:**

RP/0/RP0/CPU0:router(config-bgp)# neighbor 172.168.40.24

Places the router in neighbor configuration mode for BGP routing and configures the neighbor IP address as a BGP peer.

This example configures the IP address 172.168.40.24 as a BGP peer.

**Step 4 remote-as** *autonomous-system-number*

### **Example:**

RP/0/RP0/CPU0:router(config-bgp-nbr)# remote-as 2002

Creates a neighbor and assigns it a remote autonomous system.

This example configures the remote autonomous system to be 2002.

### **Step 5 bfd fast-detect**

### **Example:**

RP/0/RP0/CPU0:router(config-bgp-nbr)# bfd fast-detect

Enables BFD between the local networking devices and the neighbor whose IP address you configured to be a BGP peer in Step 3.

In the example in Step 3, the IP address 172.168.40.24 was set up as the BGP peer. In this example, BFD is enabled between the local networking devices and the neighbor 172.168.40.24.

## **Step 6 bfd minimum-interval** *milliseconds*

#### **Example:**

RP/0/RP0/CPU0:router(config-bgp-nbr)# bfd minimum-interval 1200

Sets the BFD minimum interval. Range is 3-1200 milliseconds.

#### **Step 7 bfd multiplier** *multiplier*

#### **Example:**

RP/0/RP0/CPU0:router(config-bgp-nbr)# bfd multiplier 7

Sets the BFD multiplier. This is optional, the minimum is 3 and by default the multiplier will be 3 for all protocols

### **Step 8** Use the **commit** or **end** command.

**commit** —Saves the configuration changes and remains within the configuration session.

**end** —Prompts user to take one of these actions:

- **Yes** Saves configuration changes and exits the configuration session.
- **No** —Exits the configuration session without committing the configuration changes.
- **Cancel** —Remains in the configuration session, without committing the configuration changes.

## **Enabling BFD for OSPF on an Interface**

Perform the following steps to configure BFD for Open Shortest Path First (OSPF) on an interface. The steps in the procedure are common to the steps for configuring BFD on IS-IS; only the command mode differs.

**Note** BFD per interface configuration is supported for OSPF and IS-IS only.

#### Router# **configure**

```
/* Enter OSPF configuration mode to configure the OSPF routing process. */
Router(config)# router ospf 0
/* Set the BFD minimum interval. The range is from 3 to 1200 milliseconds. */
Router(config-ospf)# bfd minimum-interval 1200
/* Set the BFD multiplier. */
Router(config-ospf)# bfd multiplier 7
/* Configure an Open Shortest Path First (OSPF) area. */
Router(config-ospf)# area 0
/* Enter interface configuration mode. */
Router(config-ospf-ar)# interface HundredGige 0/3/0/1
```
/\* Enable BFD to detect failures in the path between adjacent forwarding engines. \*/ Router(config-ospf-ar-if)# **bfd fast-detect**

## **Running Configuration**

```
configure
 router ospf 0
 bfd minimum-interval 1200
 bfd multiplier 7
  area 0
   interface HundredGige 0/3/0/1
    bfd fast-detect
```
## **Verification**

Verify that BFD is enabled on the appropriate interface.

Router(config-ospf-ar-if)# **show run router ospf**

```
router ospf 0
bfd minimum-interval 1200
bfd multiplier 7
area 0
interface HundredGige 0/3/0/1
bfd fast-detect
```
## **Enabling BFD on a Static Route**

The following procedure describes how to enable BFD on a static route.

```
Router(config)# configure
/*Enter static route configuration mode, and configure static routing. */
```

```
Router(config)# router static
/*Enter address family configuration mode. */
Router(config-static)# address-family ipv4 unicast 192.168.2.2/32
/*Specify an unicast destination address and next-hop IPv4 address.
Enable BFD fast-detection on the specified IPv4 unicast destination address */
Router(config-static)# 192.168.2.2 192.168.6.2 bfd fast-detect minimum-interval 1200
multiplier 3
```
## **Running Configuration**

```
router static
address-family ipv4 unicast
 192.168.2.2 192.168.6.2 bfd fast-detect minimum-interval 1200 multiplier 3
 !
!
```
## **Specifying the BFD Destination Address on a Bundle**

To specify the BFD destination address on a bundle, complete these steps:

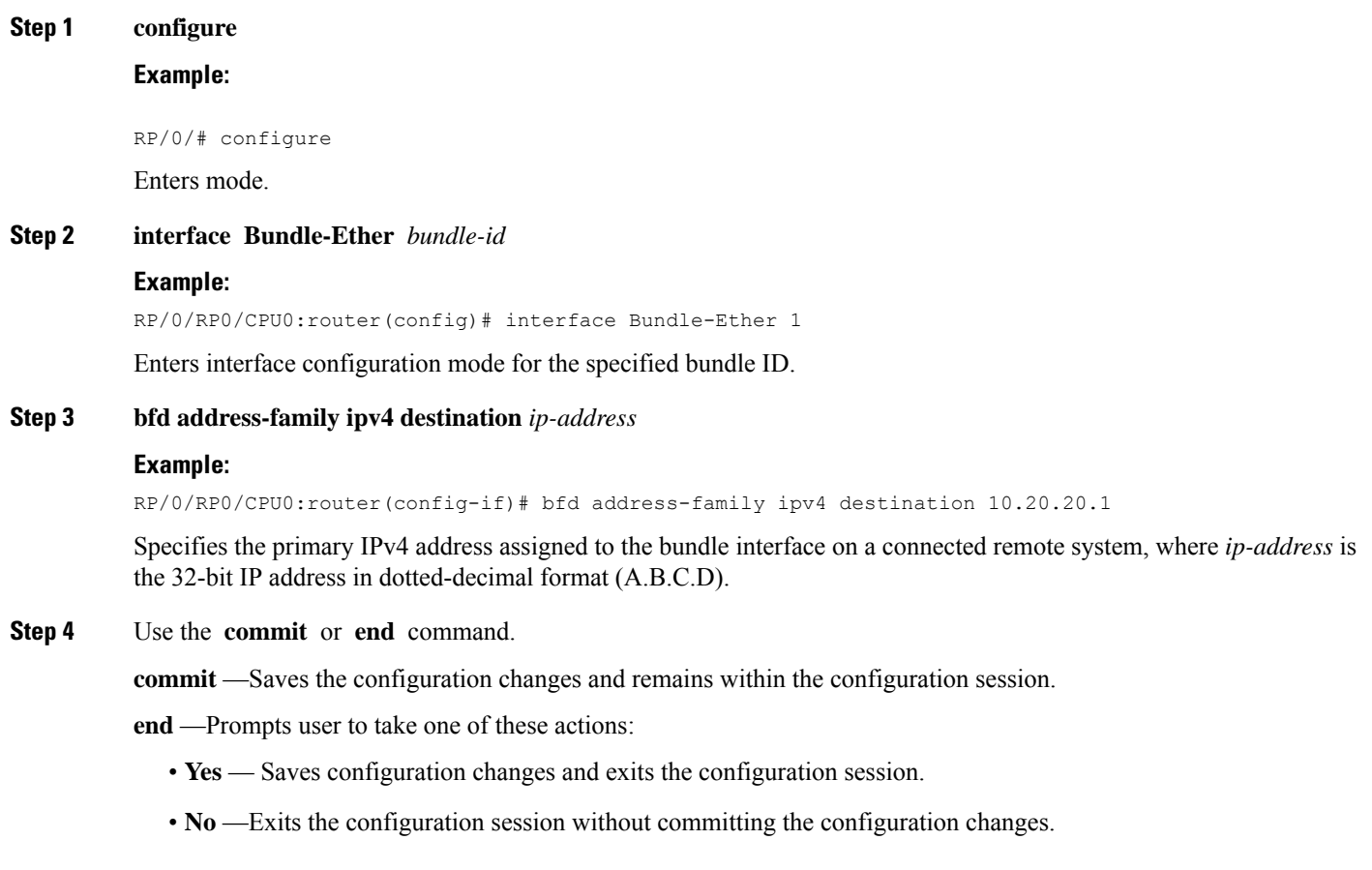

• **Cancel** —Remains in the configuration session, without committing the configuration changes.

## **Enabling BFD Sessions on Bundle Members**

To enable BFD sessions on bundle member links, complete these steps:

## **SUMMARY STEPS**

- **1. configure**
- **2. interface Bundle-Ether** *bundle-id*
- **3. bfd address-family ipv4 fast-detect**
- **4.** Use the **commit** or **end** command.

## **DETAILED STEPS**

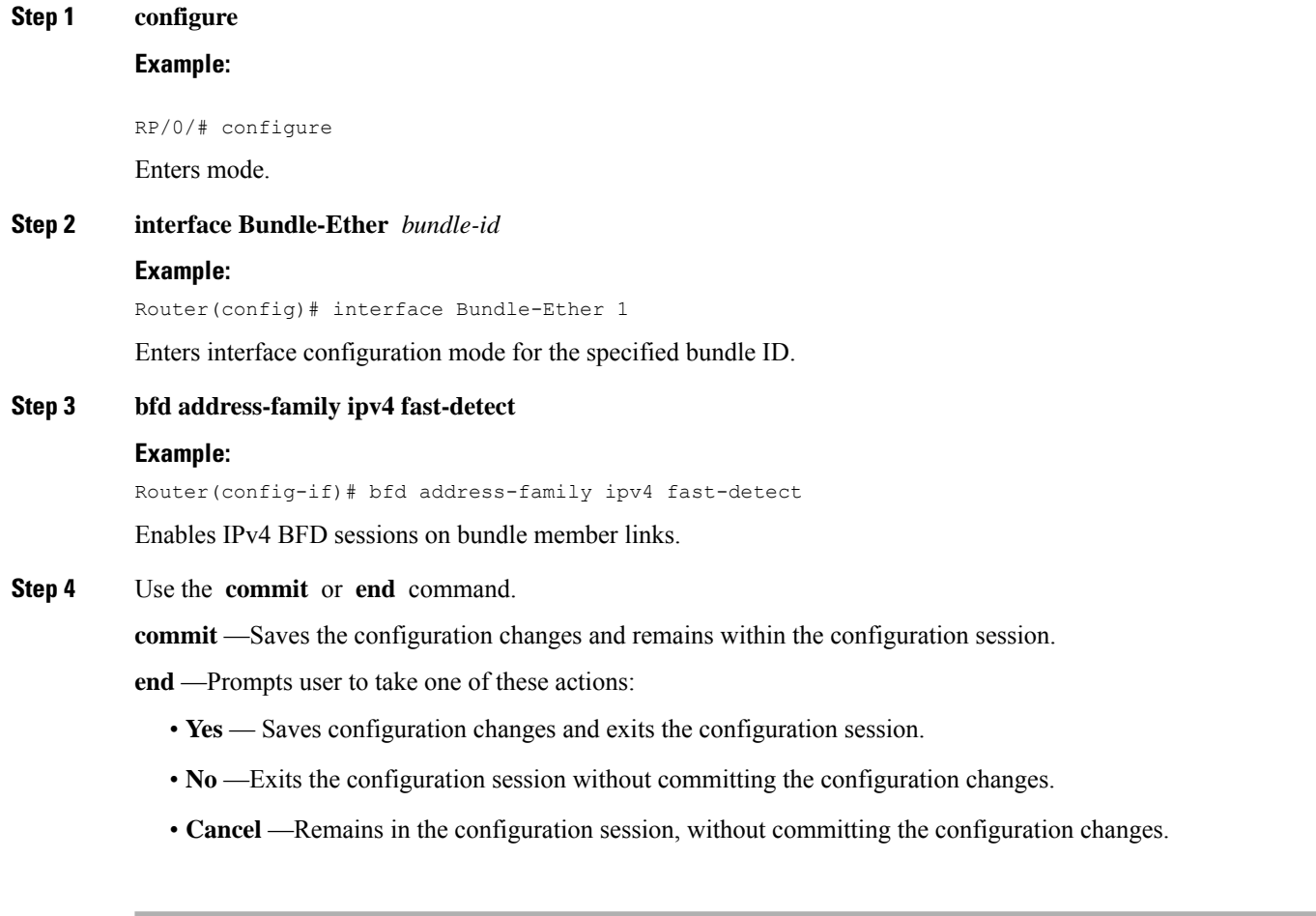

## **Configuring the Minimum Thresholds for Maintaining an Active Bundle**

The bundle manager usestwo configurable minimum thresholdsto determine whether a bundle can be brought up or remain up, or is down, based on the state of its member links.

- Minimum active number of links
- Minimum active bandwidth available

Whenever the state of a member changes, the bundle manager determines whether the number of active members or available bandwidth is less than the minimum. If so, then the bundle is placed, or remains, in DOWN state. Once the number of active links or available bandwidth reaches one of the minimum thresholds, then the bundle returns to the UP state.

To configure minimum bundle thresholds, complete these steps:

## **Step 1 configure**

## **Step 2 interface Bundle-Ether** *bundle-id*

## **Example:**

RP/0/RP0/CPU0:router(config)# interface Bundle-Ether 1

Enters interface configuration mode for the specified bundle ID.

## **Step 3 bundle minimum-active bandwidth** *kbps*

### **Example:**

RP/0/RP0/CPU0:router(config-if)# bundle minimum-active bandwidth 580000

Sets the minimum amount of bandwidth required before a bundle can be brought up or remain up. The range is from 1 through a number that varies depending on the platform and the bundle type.

## **Step 4 bundle minimum-active links** *links*

#### **Example:**

RP/0/RP0/CPU0:router(config-if)# bundle minimum-active links 2

Sets the number of active links required before a bundle can be brought up or remain up. The range is from 1 to 32.

When BFD is started on a bundle that is already active, the BFD state of the bundle is declared when the BFD state of all the existing active members is known. **Note**

### **Step 5 commit**

## **Configuring BFD Packet Transmission Intervals and Failure Detection Times on a Bundle**

BFD asynchronous packet intervals and failure detection times for BFD sessions on bundle member links are configured using a combination of the **bfd address-family ipv4 minimum-interval** and **bfd address-family ipv4 multiplier** interface configuration commands on a bundle.

The BFD control packet interval is configured directly using the**bfdaddress-family ipv4 minimum-interval** command. The failure detection times are determined by a combination of the interval and multiplier values in these commands.

To configure the minimum transmission interval and failure detection times for BFD asynchronous mode control packets on bundle member links, complete these steps:

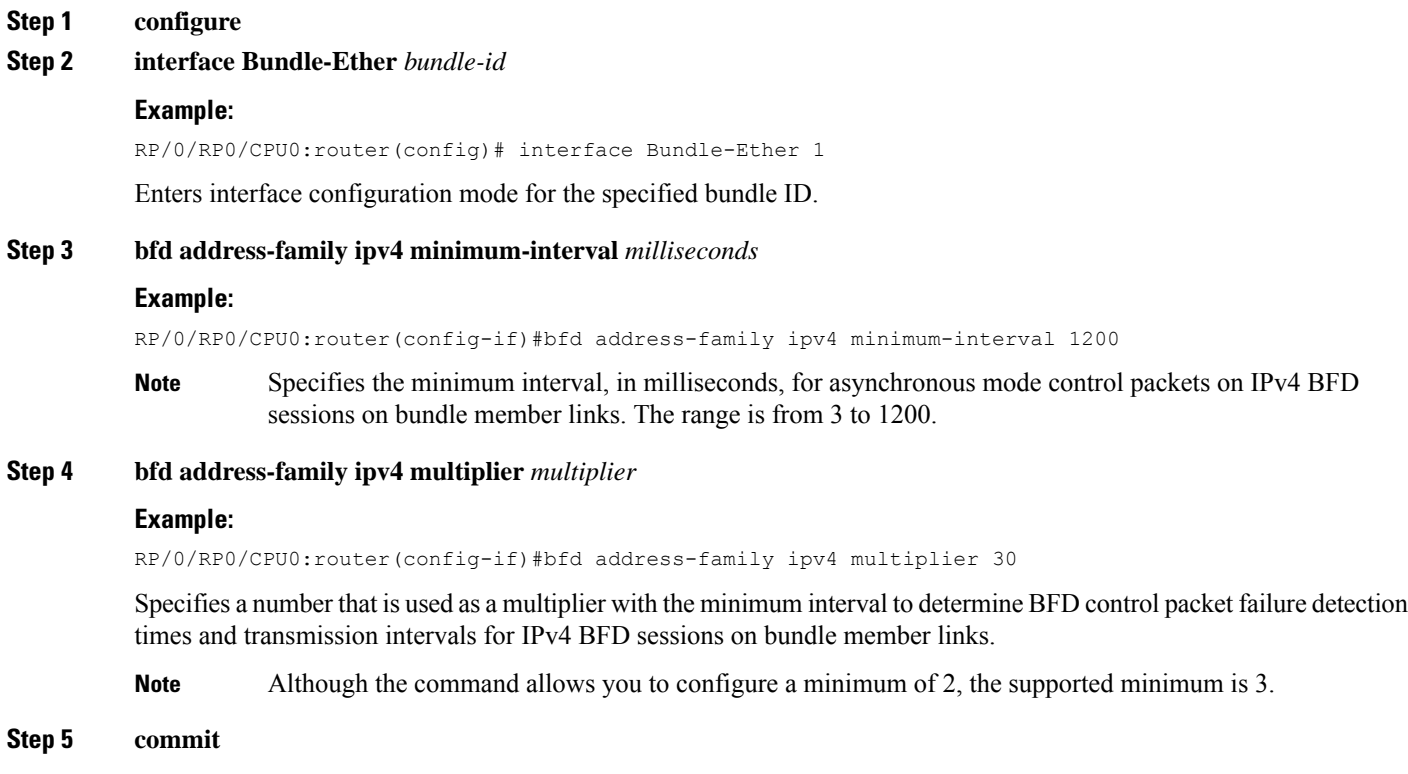

## **Configure BFD over Bundles IETF Mode Support on a Per Bundle Basis**

To configure BFD over Bundles IETF mode support on a per bundle basis use these steps:

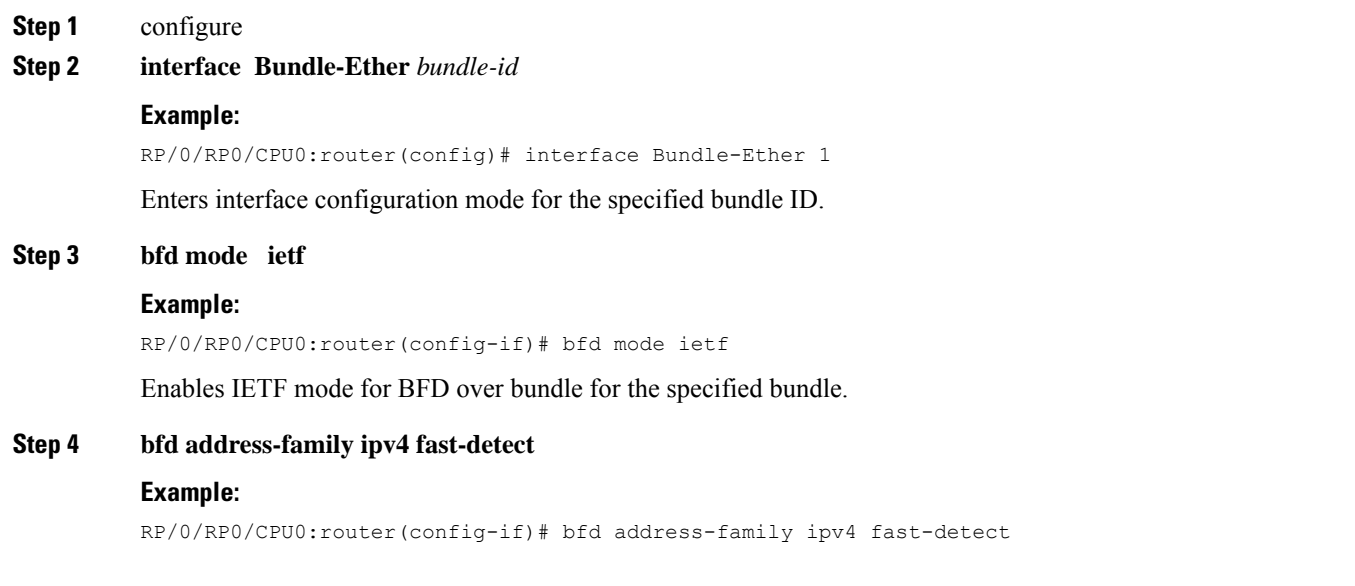

Enables IPv4 BFD sessions on the specified bundle.

## **Step 5** commit

**Step 6 show bundle bundle-ether** *bundle-id*

Displays the selected bundle mode.

## **Enabling Echo Mode to Test the Forwarding Path to a BFD Peer**

BFD echo mode is enabled by default for IPv4 on other physical interfaces whose minimum interval is less than three seconds.

If you have configured a BFD minimum interval greater than three seconds on a physical interface using the **bfd minimum-interval** command, then you will need to change the interval to be less than three seconds to support and enable echo mode. This does not apply to bundle member links, which always support echo mode.

## **Overriding the Default Echo Packet Source Address**

If you do not specify an echo packet source address, then BFD uses the IP address of the output interface as the default source address for an echo packet.

You can use the **echo ipv4 source** command in BFD or interface BFD configuration mode to specify the IP address that you want to use as the echo packet source address.

You can override the default IP source address for echo packets for BFD on the entire router, or for a particular interface.

## **Specifying the Echo Packet Source Address Globally for BFD**

To specify the echo packet source IP address globally for BFD on the router, complete the following steps:

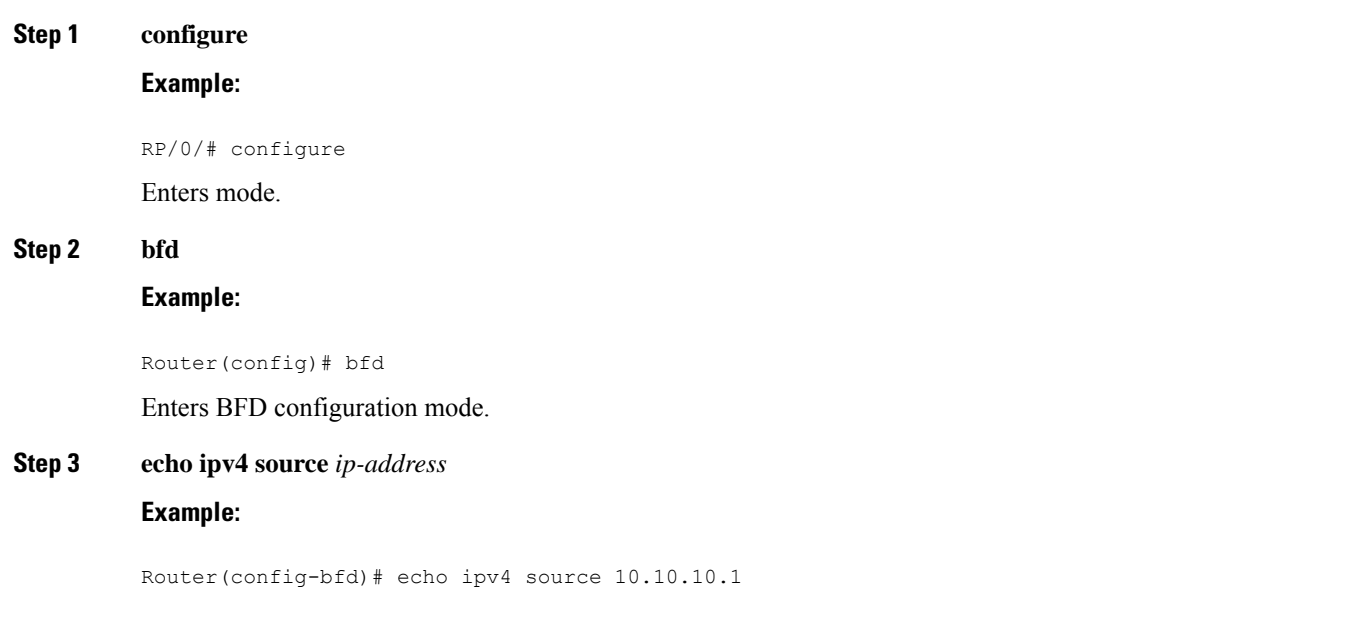

Specifies an IPv4 address to be used as the source address in BFD echo packets, where *ip-address* is the 32-bit IP address in dotted-decimal format (A.B.C.D).

**Step 4** Use the **commit** or **end** command.

**commit** —Saves the configuration changes and remains within the configuration session.

**end** —Prompts user to take one of these actions:

- **Yes** Saves configuration changes and exits the configuration session.
- **No** —Exits the configuration session without committing the configuration changes.
- **Cancel** —Remains in the configuration session, without committing the configuration changes.

## **Specifying the Echo Packet Source Address on an Individual Interface**

To specify the echo packet source IP address on an individual BFD interface, complete the following steps:

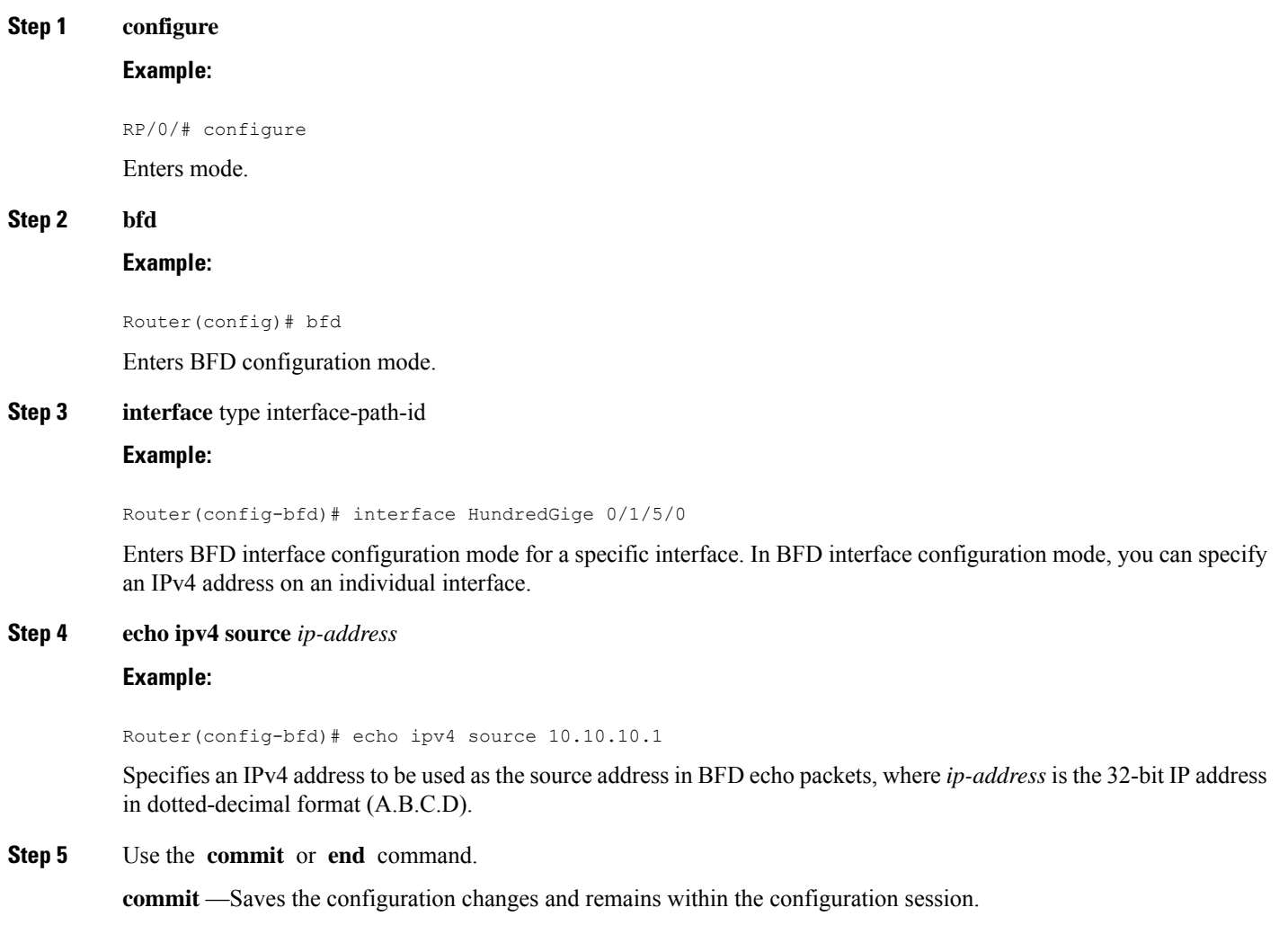

**end** —Prompts user to take one of these actions:

- **Yes** Saves configuration changes and exits the configuration session.
- **No** —Exits the configuration session without committing the configuration changes.
- **Cancel** —Remains in the configuration session, without committing the configuration changes.

## **Disabling Echo Mode**

BFD does not support asynchronous operation in echo mode in certain environments.

You can disable echo mode for BFD on the entire router, or for a particular interface.

## **Disabling Echo Mode on a Router**

To disable echo mode globally on the router complete the following steps:

DETAILED STEPS

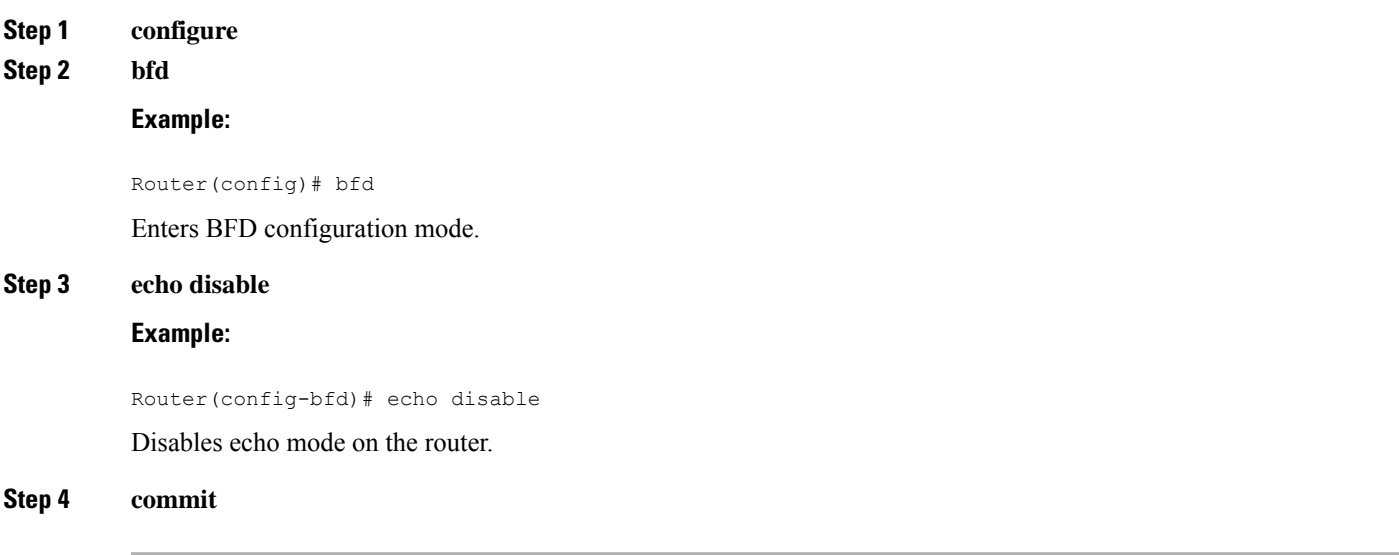

## **Disabling Echo Mode on an Individual Interface**

The following procedures describe how to disable echo mode on an interface.

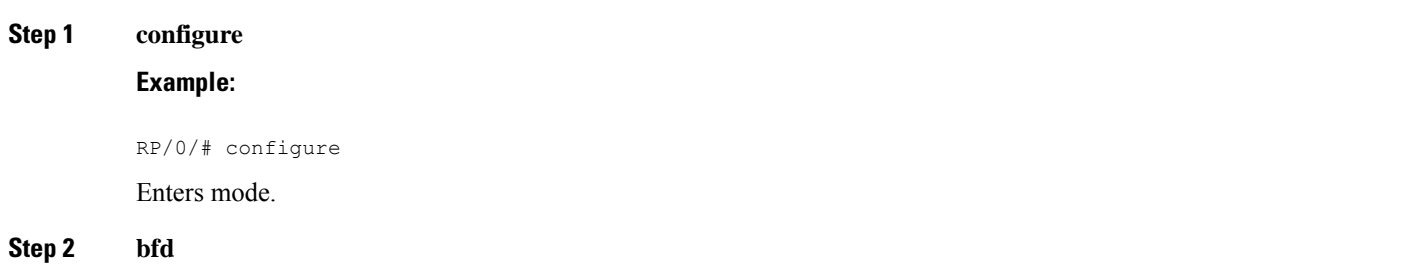

## **Example:**

Router(config)# bfd

Enters BFD configuration mode.

**Step 3 interface** *type interface-path-id*

## **Example:**

Router(config-bfd)# interface HundredGige 0/1/5/0

Enters BFD interface configuration mode for a specific interface. In BFD interface configuration mode, you can disable echo mode on an individual interface.

## **Step 4 echo disable**

## **Example:**

Router(config-bfd-if)# echo disable

Disables echo mode on the specified individual interface.

## **Step 5 commit**

## **Minimizing BFD Session Flapping Using BFD Dampening**

To configure BFD dampening to control BFD session flapping, complete the following steps.

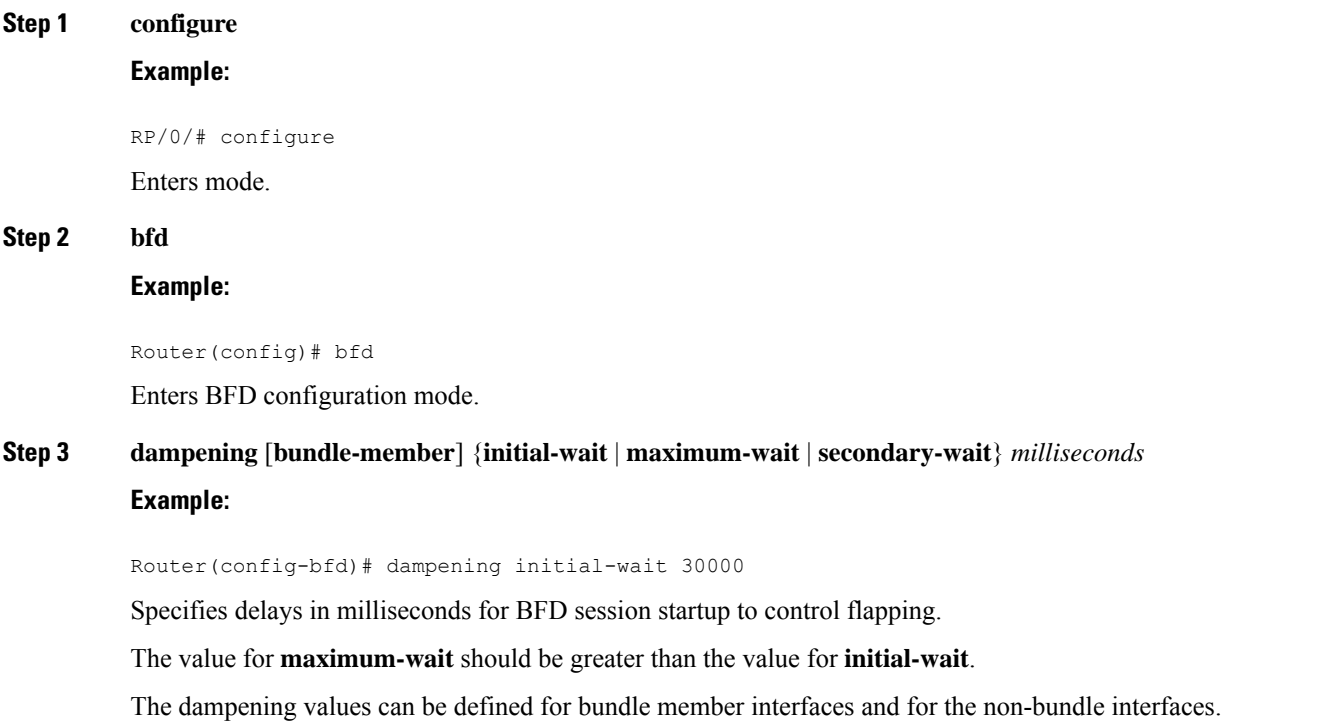

**Step 4** Use the **commit** or **end** command.

**commit** —Saves the configuration changes and remains within the configuration session.

**end** —Prompts user to take one of these actions:

- Yes Saves configuration changes and exits the configuration session.
- **No** —Exits the configuration session without committing the configuration changes.
- **Cancel** —Remains in the configuration session, without committing the configuration changes.

## **Clear and Display BFD Counters**

The following procedure describes how to display and clear BFD packet counters. You can clear packet counters for BFD sessions that are hosted on a specific node or on a specific interface.

Router# **show bfd counters all packet location 0/3/cpu0** Router# **clear bfd counters all packet location 0/3/cpu0** Router# **show bfd counters all packet location 0/3/cpu0**

## **BFD IPv6 in Bundle Manager Domain**

A configuration to enable or disable BFD to run over a bundle interface can be in the bundle manager domain. The bundle manager can apply these configuration changes, and based on the configuration changes, request the BFD server to enable or disable BFD on certain bundle interfaces and a member links related to those bundle interfaces.

## **BFD Over BGP: Example**

The following example shows how to configure BFD between autonomous system 1200 and neighbor 192.168.70.24:

```
Router#configure
Router#(config)#router bgp 1200
Router#(config-bgp)#bfd multiplier 2
Router#(config-bgp)#bfd minimum-interval 1200
Router#(config-bgp)#neighbor 192.168.70.24
Router#(config-bgp-nbr)#remote-as 2
Router#(config-bgp-nbr)#bfd fast-detect
Router#(config-bgp-nbr)#commit
Router#(config-bgp-nbr)#end
Router##show run router bgp
```
## **BFD Over OSPF: Example**

The following example shows how to enable BFD for OSPF on a HundreGigE interface:

```
Router#configure
Router#(config)#router ospf 0
Router#(config-ospf)#area 0
Router#(config-ospf-ar)#interface HundredGige 0/3/0/1
Router#(config-ospf-ar-if)#bfd fast-detect
Router#(config-ospf-ar-if)#commit
```
Ш

```
Router#(config-ospf-ar-if)#end
Router#show run router ospf
router ospf 0
area 0
interface HundredGige 0/3/0/1
bfd fast-detect
```
## **BFD Over Static Routes: Example**

The following example shows how to enable BFD on an IPv4 static route. In this example, BFD sessions are established with the next-hop 10.3.3.3 when it becomes reachable.

```
Router#configure
Router(config)#router static
Router(config-static)#address-family ipv4 unicast
Router(config-static)#10.2.2.0/24 10.3.3.3 bfd fast-detect
Router(config-static)#end
```
## **BFD Echo Mode Disable: Examples**

The following example shows how to disable echo mode on a router:

```
Router#configure
Router#(config)#bfd
Router#r(config-bfd)#echo disable
```
The following example shows how to disable echo mode on an interface:

```
Router##configure
Router#(config)#bfd
Router#(config-bfd)#interface HundredGige 0/1/0/0
Router#(config-bfd-if)#echo disable
```
## **Echo Packet Source Address: Examples**

The following example shows how to specify the IP address 10.10.10.1 as the source address for BFD echo packets for all BFD sessions on the router:

```
Router#configure
Router(config)#bfd
Router(config-bfd)#echo ipv4 source 10.10.10.1
```
The following example shows how to specify the IP address 10.10.10.1 as the source address for BFD echo packets on an individual HundredGige Ethernet interface:

```
Router#configure
Router(config)#bfd
Router(config-bfd)#interface HundredGige 0/1/0/0
Router(config-bfd-if)#echo ipv4 source 10.10.10.1
```
## **BFD Dampening: Examples**

The following example shows how to configure an initial and maximum delay for BFD session startup on BFD bundle members:

```
Router#configure
Router(config)#bfd
Router(config-bfd)#dampening bundle-member initial-wait 8000
Router(config-bfd)#dampening bundle-member maximum-wait 15000
```
The following example shows how to change the default initial-wait for BFD on a non-bundle interface:

```
Router#configure
Router(config)#bfd
Router(config-bfd)#dampening initial-wait 30000
Router(config-bfd)#dampening maximum-wait 35000
```
## <span id="page-19-0"></span>**BFD Hardware Offload for RSVP Tail-End**

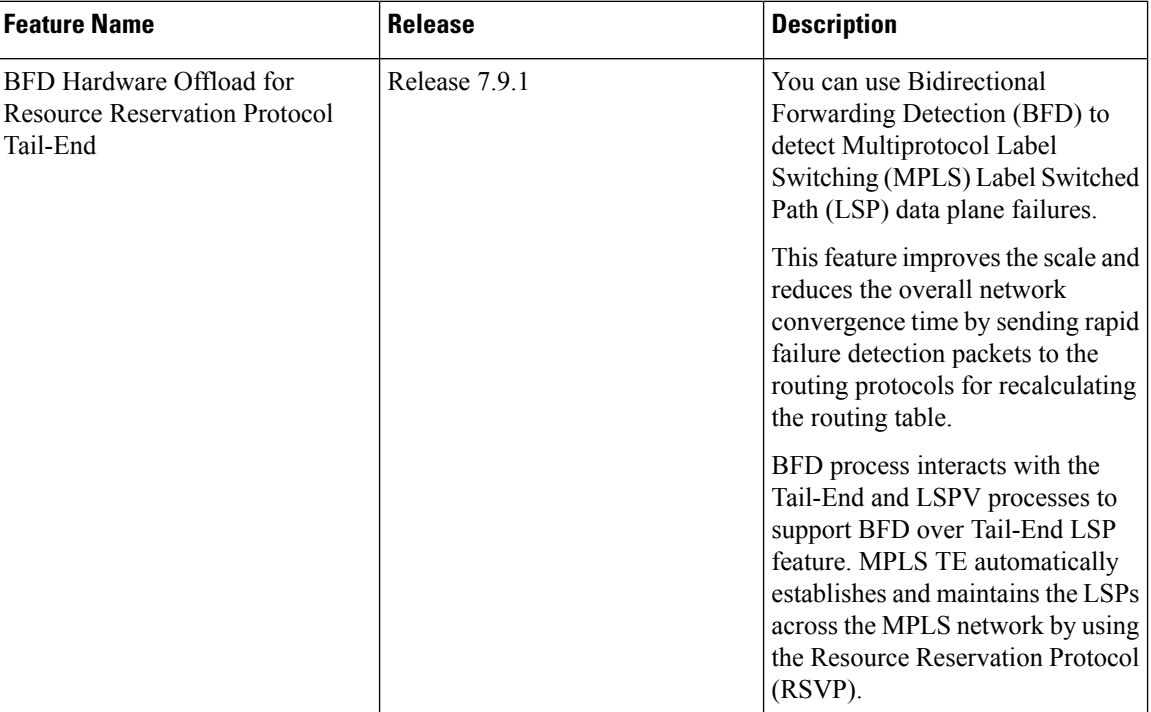

**Table 1: Feature History Table**

You can use Bidirectional Forwarding Detection (BFD) to detect Multiprotocol Label Switching (MPLS) Label Switched Path (LSP) data plane failures. An LSP ping request is used for detecting MPLS data plane failures and also for verifying the data plane against the control plane. BFD cannot be used for verifying the data plane against the control plane. However, the control plane processing required for BFD control packets is relatively smaller than the processing required for LSP ping messages. Hence, BFD can be deployed for faster detection of data plane failure (for example, traffic black-holing) for a large number of LSPs.

This feature improves the scale and reduces the overall network convergence time by sending rapid failure detection packets to the routing protocols for recalculating the routing table.

## **BFD over MPLS Traffic Engineering LSPs**

Bidirectional Forwarding Detection ( BFD) over MPLS Traffic Engineering Label Switched Paths (LSPs) feature in Cisco IOS XR Software detects MPLS Label Switched Path LSP data plane failures. Since the control plane processing required for BFD control packets is relatively smaller than the processing required for LSP Ping messages, BFD can be deployed for faster detection of data plane failure for a large number of LSPs.

The BFD over MPLS TE LSPsimplementation in Cisco IOS XR Software is based on *RFC 5884: Bidirectional Forwarding Detection (BFD) for MPLS Label Switched Paths (LSPs).* LSP Ping is an existing mechanism for detecting MPLS data plane failures and for verifying the MPLS LSP data plane against the control plane. BFD can be used for detecting MPLS data plane failures, but not for verifying the MPLS LSP data plane against the control plane. A combination of LSP Ping and BFD provides faster data plane failure detection on a large number of LSPs.

The BFD over MPLS Tail-End LSPs is used for networks that have deployed MPLS as the multi service transport and that use BFD as fast failure detection mechanism to enhance network reliability and up time by using BFD as fast failure detection traffic black holing.

BFD process interacts with the Tail-End and LSPV processes to support BFD over TE LSP feature. MPLS Tail-End automatically establishes and maintains the LSPs across the MPLS network by using the Resource Reservation Protocol (RSVP).

To know how MPLS works with RSVP Tail-End, refer to the *MPLS Configuration guide for Cisco 8000 Routers*.

BFD over MPLS Tail-End LSPs support:

- BFD async mode (BFD echo mode is not supported)
- IPv4 only, since MPLS core is IPv4
- BFD packets that carry IP DSCP 6 (Internet Control)
- Use of BFD for TE tunnel bring up, re-optimization, and path protection (Standby and FRR)
- Fastest detection time  $(3 \text{ ms } x \text{ } 3 = 9 \text{ ms})$
- Optional Periodic LSP ping verification after BFD session is up
- Dampening to hold-down BFD failed path-option

There are two ways in which the BFD packets from tail-end to head-end will be used:

- BFD packets from tail-end to head-end will be IP routed
- BFD packets from tail-end to head-end will be Label Switched if MPLS LDP is available in Core with label path from tail-end to head-end.

## **Configuring BFD over MPLS Traffic Engineering LSPs**

•

## **Enabling BFD Parameters for BFD over TE Tunnels**

BFD for TE tunnel is enabled at the head-end by configuring BFD parameters under the tunnel. When BFD is enabled on the already up tunnel, TE waits for the bringup timeout before bringing down the tunnel. BFD is disabled on TE tunnels by default. Perform these tasks to configure BFD parameters and enable BFD over TE Tunnels.

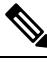

- BFD paces the creation of BFD sessions by limiting LSP ping messages to be under 50 PPS to avoid variations in CPU usage. **Note**
	- **1.** Enter global configuration mode.

Router#**config**

**2.** Configure MPLS OAM.

Router(config)# **mpls oam**

**3.** Configure MPLS Traffic Engineering (MPLS TE) tunnel interface and enter into MPLS TE tunnel interface configuration mode.

Router(config)#**interface tunnel-te 65535**

**4.** Enable BFD fast detection.

Router(config-if)#**bfd fast-detect**

**5.** Configure hello interval in milliseconds.

Router(config-if)#**bfd minimum-interval 500**

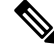

**Note** Hello interval range is 3 to 1000 milliseconds. Default hello interval is 100 milliseconds.

**6.** Configure BFD multiplier detection.

Router(config-if)#**bfd multiplier 5**

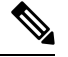

**Note** BFD multiplier range is 3 to 10. Default BFD multiplier is 3.

**7.** Commit the changes.

```
Router(config-if)#commit
```
## **Configuring BFD Bring up Timeout**

Perform these steps to configure BFD bring up timeout interval.

**1.** Enter global configuration mode.

Router#**config**

**2.** Configure MPLS Traffic Engineering (MPLS TE) tunnel interface and enter into MPLS TE tunnel interface configuration mode.

Router(config)#**interface tunnel-te 65535**

**3.** Enable the time interval (in seconds) to wait for the BFD session to come up.

```
Router(config-if)#bfd bringup-timeout 2400
```
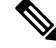

**Note** The timeout range is 6 to 3600 seconds. Default bring up timeout interval is 60 seconds.

**4.** Commit the changes.

Router(config-if)#**commit**

## **Configuring BFD Dampening for TE Tunnels**

When BFD session fails to come up, TE exponentially backs off using the failed path-option to avoid signaling churn in the network. Perform these steps to configure dampening intervals to bring the TE tunnel up.

**1.** Enter global configuration mode.

Router# **configure**

**2.** Configure MPLS Traffic Engineering (MPLS TE) tunnel interface and enter into MPLS TE tunnel interface configuration mode.

Router(config)#**interface tunnel-te 65535**

**3.** Configure the initial delay interval before bringing up the tunnel.

Router(config-if)#**bfd dampening initial-wait 360000**

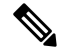

- The initial-wait bring up delay time interval range is 1 to 518400000 milliseconds. Default initial-wait interval is 16000 milliseconds. **Note**
- **4.** Configure the maximum delay interval before bringing up the tunnel.

Router(config-if)#**bfd dampening maximum-wait 700000**

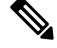

- The maximum-wait bring up delay time interval range is 1 to 518400000 milliseconds. Default initial-wait interval is 600000 milliseconds. **Note**
- **5.** Configure the secondary delay interval before bringing up the tunnel.

Router(config-if)#**bfd dampening secondary-wait 30000**

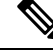

- The secondary-wait bring up delay time interval range is 1 to 518400000 milliseconds. Default secondary-wait interval is 20000 milliseconds. **Note**
- **6.** Commit the changes.

Router(config-if)#**commit**

## **Configuring Periodic LSP Ping Requests**

Perform this task to configure sending periodic LSP ping requests with BFD TLV, after BFD session comes up.

**1.** Enter global configuration mode.

Router# **configure**

**2.** Configure MPLS Traffic Engineering (MPLS TE) tunnel interface and enter into MPLS TE tunnel interface configuration mode.

Router(config)#**interface tunnel-te 65535**

**3.** Set periodic interval for LSP ping requests in seconds.

Router(config-if)#**bfd lsp-ping interval 300**

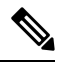

**Note** The interval range is 60 to 3600 seconds. Default interval is 120 seconds.

**4.** Commit the changes.

Router(config-if)#**commit**

## **Configuring BFD at the Tail-End**

Use the tail-end global configuration commands to set the BFD minimum-interval and BFD multiplier parameters for all BFD over LSP sessions. The ranges and default values are the same as the BFD head-end configuration values. BFD will take the maximum value set between head-end minimum interval and tail-end minimum interval. Perform these tasks to configure BFD at the tail-end.

**1.** Enter global configuration mode.

Router# **configure**

**2.** Configure MPLS OAM.

Router(config)# **mpls oam**

**3.** Configure hello interval in milliseconds.

Router(config)#**mpls traffic-eng bfd lsp tail minimum-interval 500**

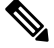

**Note** Hello interval range is 3 to 1000 milliseconds. Default hello interval is 100 milliseconds.

**4.** Configure BFD multiplier detection.

Router(config)#**mpls traffic-eng bfd lsp tail multiplier 5**

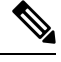

**Note** BFD multiplier detect range is 3 to 10. Default BFD multiplier is 3.

**5.** Commit the changes.

```
Router(config-if)#commit
```
Ш

## **Configuring BFD over LSP Sessions on Line Cards**

BFD over LSP sessions, both head-end and tail-end, are hosted on line cards with following configuration enabled.

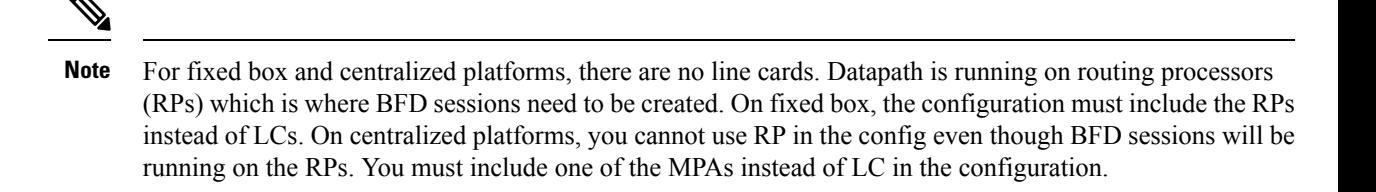

**1.** Enter global configuration mode.

Router# **configure**

**2.** Enter BFD configuration mode.

Router(config)# **bfd**

**3.** Configure BFD multiple path on specific line card.

Router(config-bfd)# **multipath include location 0/1/CPU0**

**4.** Commit the changes.

Router(config-if)#**commit**

## **BFD over MPLS TE Tunnel Tail-End Configuration**

You can use the **mpls traffic-eng bfd lsp tail minimum-interval** command to configure the tail-end at a minimum interval of 3 milli seconds.

### **Configuration**

```
Router#config
Router(config)#mpls traffic-eng bfd lsp tail minimum-interval 3
Router(config)#commit
```
### **Running Configuration**

mpls traffic-eng bfd lsp tail minimum-interval 3

#### **Verification**

!

Use the **show bfd session** command to verify the configuration on tail-end.

Router#**show bfd session**

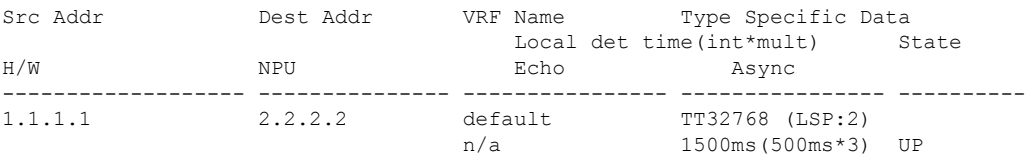

Use the **show bfd label session** to verify the configuration on head-end.

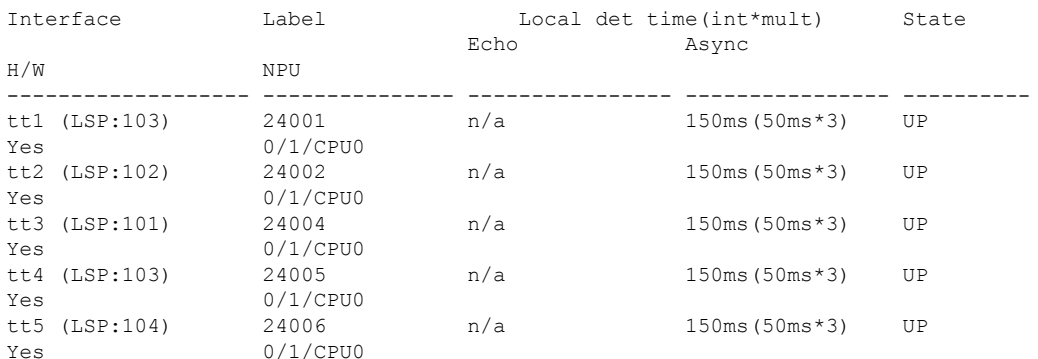

#### Router#**show bfd label session**

## **Configuration Examples for Configuring BFD**

## **BFD over MPLS TE LSPs Examples**

•

These examples explain how to configure BFD over MPLS TE LSPs.

## **BFD Over MPLS TE Tunnel Head-End Configuration: Example**

This example shows how to configure BFD over MPLS TE Tunnel at head-end.

```
Router# bfd multipath include loc 0/1/CPU0
mpls oam
interface tunnel-te 1
bfd
 minimum-interval 500
  fast-detect
 multiplier 5
 bringup-timeout 60
 lsp-ping disable
  dampening initial-wait (default 16000 ms)<br>dampening maximum-wait (default 600000 ms)
  dampening maximum-wait
  dampening secondary-wait (default 20000 ms)
 logging events bfd-status
```
## **BFD Over MPLS TE Tunnel Tail-End Configuration: Example**

This example shows how to configure BFD over MPLS TE Tunnels at tail-end.

```
Router# bfd multipath include loc 0/1/CPU0
mpls oam
mpls traffic-eng bfd lsp tail multiplier 3
mpls traffic-eng bfd lsp tail minimum-interval 500
```
# <span id="page-26-0"></span>**Bidirectional Forwarding Detection over VXLAN Tunnel**

#### **Table 2: Feature History**

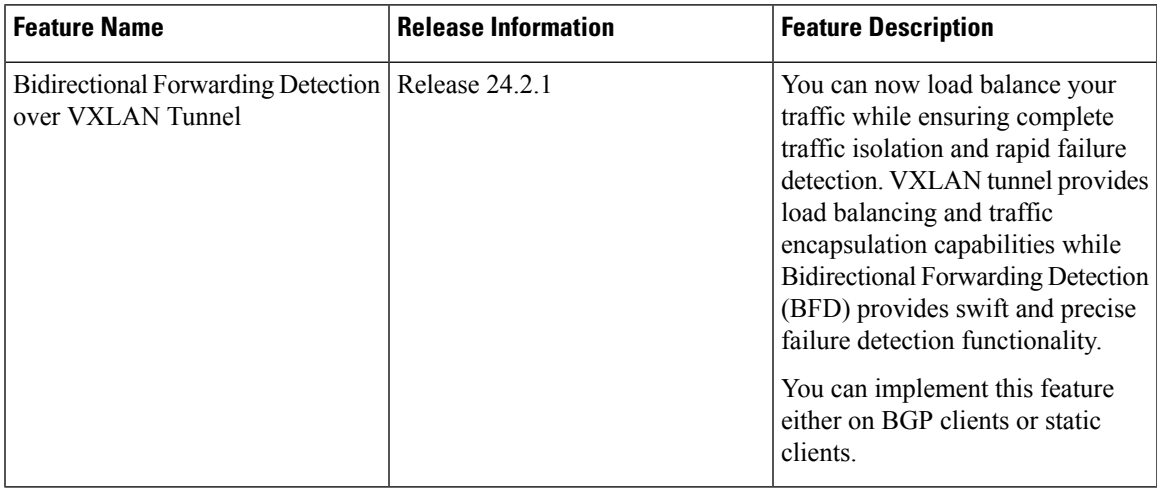

Bidirectional Forwarding Detection over VXLAN Tunnel feature enables you to detect Layer 2 data plane failures using BFD for the underlying VXLAN tunnel forwarding plane.

### **Virtual Extensible LAN (VXLAN) for Encapsulation and Load Balancing**

VXLAN is a tunneling protocol that can facilitate the creation of virtualized Layer 2 networks over Layer 3 physical networks. VXLAN encapsulates the traffic, ensuring that the traffic remains invisible within the internal domain network for enhanced privacy and security. Apart from traffic encapsulation, VXLAN can also distribute the load evenly across the network, optimizing bandwidth, and reducing congestion.

## **BGP Client or Static Client for Route Sharing**

You can use either BGP or a static client to share routes efficiently across the network, leveraging the VXLAN tunnels to maintain the encapsulation and integrity of the traffic.

### **BFD for Rapid Failure Detection**

Bidirectional Forwarding Detection (BFD) is integrated into the system to detect failures quickly. This rapid detection allows for quick failover and rerouting of traffic, minimizing potential downtime and service interruption.

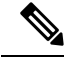

**Note** This feature is supported only in asynchronous mode. Echo mode is not supported.

BFD over VXLAN on a BGP client can support up to 2000 BFD sessions (IPv4 and IPv6 combined), whereas BFD over VXLAN on a static client can support up to 10,000 BFD sessions (up to10 percent IPv6 and 90 percent IPv4).

## **Restrictions**

These restrictions apply for the BFD over VXLAN feature:

- Running BFD over VxLAN on a static client at scale up to 10000 sessions is not supported in parallel with BFD over VxLAN on a BGP client.
- The stated scale of up to 10,000 BFD sessions is supported only on fixed-port Cisco 8000 series routers.
- Software-based BFD sessions cannot support short minimum-interval values when operating at higher scale. For networks operating with 10,000 total BFD sessions, of which up to 3,000 may be software-based, it is recommended to configure a minimum-interval value of no less than 300 milliseconds.
- Ensure to maintain Packet Per Second (PPS) utilization under 80 percent to ensure the stability of BFD sessions. Exceeding this threshold may result in unstable sessions.
- This feature is applicable exclusively to multihop (MH) BFD sessions.
- The maximum number ofsupported BFD sessions can be achieved with multihop BFD sessions and with a distribution ratio of 90 percent IPv4 sessions to 10 percent IPv6 sessions.

If the configuration includes other types of BFD sessions, or if the proportion of IPv6 sessions exceeds 10 percent, the maximum supported scale may not be attainable. The exact number of supported BFD sessions depends on the specific types of sessions and their distribution.

## **Configuration Examples**

#### **BFD over VXLAN with BGP**

The configuration of BFD over VXLAN with BGP includes the following:

- VRF configuration
- Multipath BFD sessions configuration
- Interfaces configuration
- Interface NVE configuration
- BGP configuration
- BFD configuration

This example shows how to configure BFD over VXLAN with a BGP client.

```
/* Configure VRF */
Router# configure
Router(config)# vrf vrf1
Router(config-vrf)# exit
/* Configure Multipath BFD sessions. */
Router# configure
Router(config)# bfd
Router(config-bfd)# multipath include location 0/0/CPU0
Router(config-bfd)# exit
/* Configure Interfaces */
Router(config)# interface Loopback 0
Router(config-if)# ipv4 address 10.10.10.10 255.0.0.0
```

```
Router(config-if)# exit
Router(config)# interface Loopback 1
Router(config-if)# vrf vrf1
Router(config-if)# ipv4 address 192.168.0.0 255.255.0.0
Router(config-if)# exit
Router(config)# interface MgmtEth0/RP0/CPU0/0
Router(config-if)# shutdown
Router(config-if)# exit
/* Configure Interface NVE for Decapsulation */
Router(config)# interface nve1
Router(config-if)# member vni 2
Router(config-nve-vni)# vrf vrf1
Router(config-nve-vni)# host-reachability protocol static
Router(config-nve-vni)# exit
Router(config-if)# overlay-encapsulation vxlan
outer(config-nve-encap-vxlan)# peer-ip lookup disable
Router(config-nve-encap-vxlan)# exit
Router(config-if)# source-interface Loopback1
Router(config-if)# commit
/* Configure BGP */
Router(config)# router bgp 1
Router(config-bgp)# bgp router-id 10.10.10.10
Router(config-bgp)# address-family ipv4 unicast
Router(config-bgp-af)# redistribute connected
Router(config-bgp-af)# exit
Router(config-bgp)# address-family ipv4 unicast
Router(config-bgp)# exit
Router(config)# router bgp 1
Router(config-bgp)# vrf vrf1
Router(config-bgp-vrf)# rd auto
Router(config-bgp-vrf)# address-family ipv4 unicast
Router(config-bgp-vrf-af)# redistribute connected
Router(config-bgp-vrf-af)# redistribute static
Router(config-bgp-vrf-af)# exit
/* Configure BFD over BGP. */
Router(config)# router bgp 120
Router(config-bgp)# neighbor 10.6.6.1
Router(config-bgp-nbr)# bfd fast-detect
Router(config-bgp-nbr)# bfd multiplier 7
Router(config-bgp-nbr)# bfd minimum-interval 1200
Router(config-bgp-nbr)# remote-as 300
Router(config-bgp-nbr)# ebgp-multihop 255
Router(config-bgp-nbr)# update-source loopback 1
Router(config-bgp-nbr)# address-family ipv4 unicast
Router(config-bgp-nbr-af)# route-policy pass-all in
Router(config-bgp-nbr-af)# route-policy pass-all out
Router(config-bgp-nbr-af)# commit
```
#### **Running Configuration**

```
bfd
multipath include location 0/RP0/CPU0
!
vrf vrf1
!
interface Loopback0
ipv4 address 10.10.10.10 255.0.0.0
!
```

```
interface Loopback1
vrf vrf1
ipv4 address 192.168.0.0 255.255.0.0
!
interface MgmtEth0/RP0/CPU0/0
shutdown
!
interface nve1
member vni 1
 vrf vrf1
 host-reachability protocol static
 !
overlay-encapsulation vxlan
 peer-ip lookup disable
 !
source-interface Loopback0
!
router bgp 200
bgp router-id 10.10.10.10
address-family ipv4 unicast
redistribute connected
!
address-family vpnv4 unicast
!
vrf vrf1
rd auto
address-family ipv4 unicast
redistribute connected
redistribute static
!
neighbor 10.6.6.1
bfd fast-detect
bfd multipler 3
bfd minimum-interval 500
remote-as 300
ebgp-multihop 4
update-source Loopback1
address-family ipv4 unicast
route-policy pass-all in
route-policy pass-all out
!
!
!
```
## **BFD over VXLAN with Static Routes**

The configuration of BFD over VXLAN with static routes includes the following:

• VRF configuration

/\* Configure VRF \*/

- Multipath BFD sessions configuration
- Interfaces configuration
- Interface NVE configuration
- Static routing configuration

This example shows how to configure BFD over VXLAN with static routes.

```
Router# configure
Router(config)# vrf vrf1
Router(config-vrf)# exit
/* Configure Multipath BFD sessions. */
Router# configure
Router(config)# bfd
Router(config-bfd)# multipath include location 0/0/CPU0
Router(config-bfd)# exit
/* Configure Interfaces */
Router(config)# interface Loopback 0
Router(config-if)# ipv4 address 10.10.10.10 255.0.0.0
Router(config-if)# ipv6 address 2001:DB8:1::1/32
Router(config-if)# exit
Router(config)# interface Loopback 1
Router(config-if)# vrf vrf1
Router(config-if)# ipv4 address 192.168.0.0 255.255.0.0
Router(config-if)# exit
Router(config)# interface TenGigE0/0/0/0/0
Router(config-if)# ipv4 address 10.12.13.10 255.0.0.0
Router(config-if)# ipv6 address 2001:DB8:13::11/16
Router(config-if)# exit
/* Configure Interface NVE for Decapsulation */
Router(config)# interface nve1
Router(config-if)# member vni 2
Router(config-nve-vni)# vrf vrf1
Router(config-nve-vni)# host-reachability protocol static
Router(config-nve-vni)# exit
Router(config-if)# overlay-encapsulation vxlan
Router(config-nve-encap-vxlan)# exit
Router(config-if)# source-interface Loopback1
Router(config-if)# commit
/* Configure Static Routing */
Router# configure
Router(config)# router static
Router(config-static)# address-family ipv4 unicast
Router(config-static-afi)# 10.10.10.10/32 10.151.11.2
Router(config-static-afi)# exit
Router(config-static)# address-family ipv6 unicast
Router(config-static-afi)# 2001:DB8:1::12/32 2001:DB8:17::122
Router(config-static-afi)# exit
Router(config-static)# vrf VRF1
Router(config-static-vrf)# address-family ipv4 unicast
Router(config-static-vrf-afi)# 10.1.1.1/32 remote-next-hop 10.13.19.10 tunnel VXLAN index
```

```
1 nve 1 evni 1 src-mac aaa1.bbb1.ccc1 -> IPv4 over IPv4
Router(config-static-vrf-afi)# 209.165.201.0/27 10.1.1.1 bfd fast-detect minimum-interval
1000 multihop 192.168.0.0
Router(config-static-vrf-afi)# 10.12.12.12/32 remote-next-hop 10.13.19.10 tunnel VXLAN index
2 nve 1 evni 2 src-mac aaa1.bbb1.ccc2 -> IPv4 over IPv4
Router(config-static-vrf-afi)# 209.165.202.129/27 10.12.12.12 bfd fast-detect minimum-interval
1000 multihop 192.168.12.24
Router(config-static-vrf-afi)# exit
```
### **Running Configuration**

```
vrf vrf1
!
bfd
multipath include location 0/RP0/CPU0
!
interface Loopback0
ipv4 address 10.10.10.10 255.0.0.0
ipv6 address 2001:DB8:1::1/32
!
interface Loopback1
vrf vrf1
ipv4 address 192.168.0.0 255.255.0.0
!
interface TenGigE0/0/0/0/0
ipv4 address 10.12.13.10 255.0.0.0
ipv6 address 2001:DB8:13::11/16
!
interface nve1
member vni 1
 vrf vrf1
 static-inner-ethernet-header
  source-mac-address 0008.0008.0008
 !
 !
overlay-encapsulation vxlan
 !
source-interface Loopback0
!
router static
 address-family ipv4 unicast
 10.10.10.10/32 10.151.11.2
 !
address-family ipv6 unicast
 2001:DB8:1::12/32 2001:DB8:17::122
 !
vrf vrf1
 address-family ipv4 unicast
   10.1.1.1/32 remote-next-hop 10.13.19.10 tunnel VXLAN index 1 nve 1 evni 1 src-mac
0022.3344.5566
   209.165.201.0/27 10.1.1.1 bfd fast-detect minimum-interval 1000 multihop 192.168.0.0
   10.12.12.12/32 remote-next-hop 10.13.19.10 tunnel VXLAN index 2 nve 1 evni 2 src-mac
0022.3344.5567
  209.165.202.129/27 10.12.12.12 bfd fast-detect minimum-interval 1000 multihop 192.168.12.24
 !
 !
!
```
### **Verification**

Use the following show commands to verify the configuration:

• **show bfd all**

• **show bfd ipv6 multihop session**

• **show bfd session**

Router# **show bfd all** Tue Dec 12 10:07:03.395 UTC

#### IPv4: -----

IPV4 Sessions Up: 7200, Down: 0, Unknown/Retry: 2000, Total: 9200

IPv6: -----

IPV6 Sessions Up: 800, Down: 0, Unknown/Retry: 0, Total: 800

#### Label: ------

Label Sessions Up: 0, Down: 0, Unknown/Retry: 0, Total: 0

### Router# **show bfd ipv6 multihop session**

Tue Mar 26 19:32:14.851 UTC

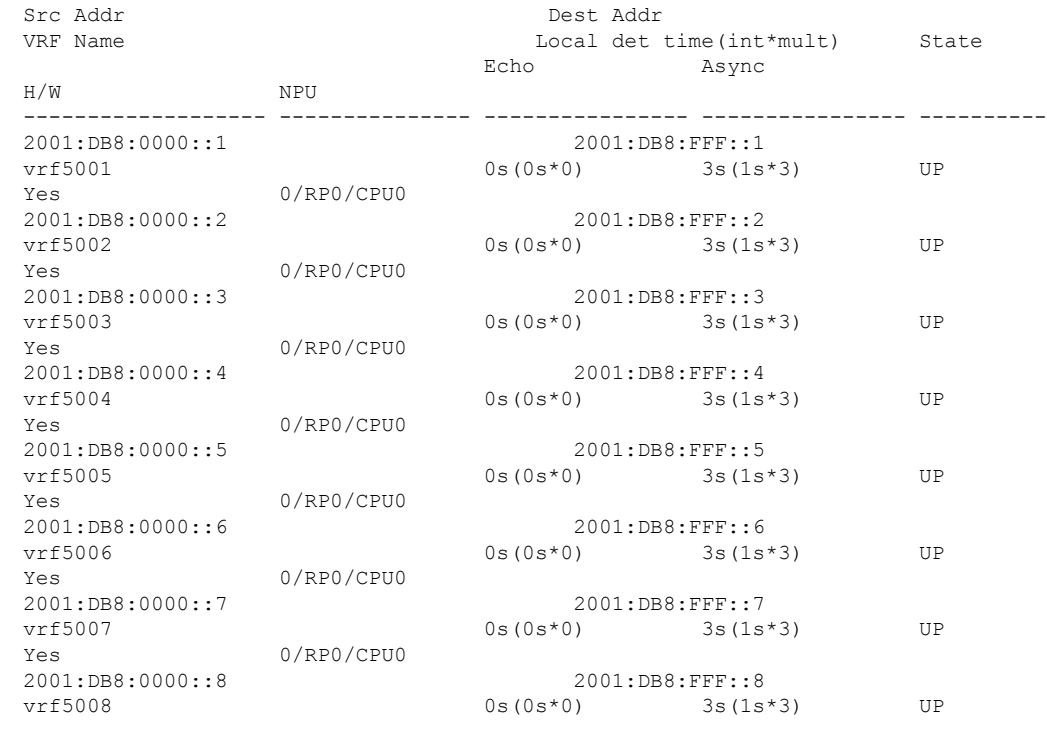

#### Router# **show bfd session** Tue Mar 26 19:32:00.554 UTC

 $DB8:FFF: :8$  $3s(1s*3)$  UP Src Addr Dest Addr VRF Name H/W NPU Local det time(int\*mult) State Echo Async

Async

 $3s(1s*3)$  UP

 $3s(1s*3)$  UP

 $3s(1s*3)$  UP

 $3s(1s*3)$  UP

 $3s(1s*3)$  UP

 $3s(1s*3)$  UP

 $3s(1s*3)$  UP

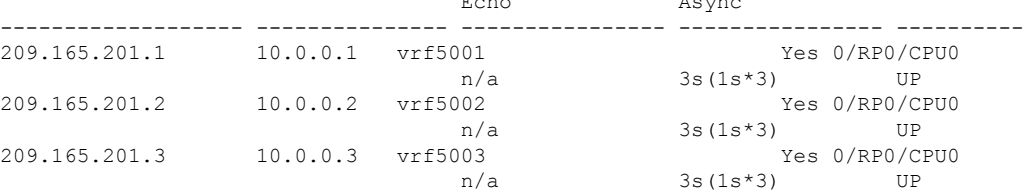

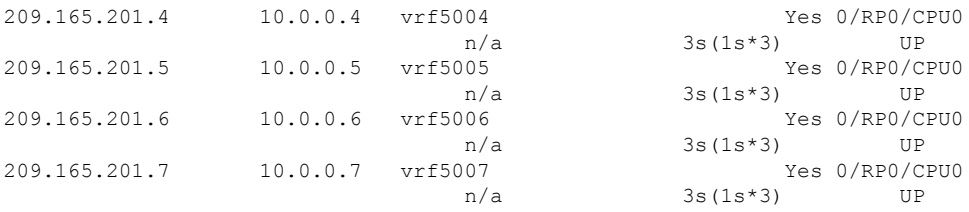

# <span id="page-33-0"></span>**Bidirectional Forwarding Detection on BVI**

#### **Table 3: Feature History**

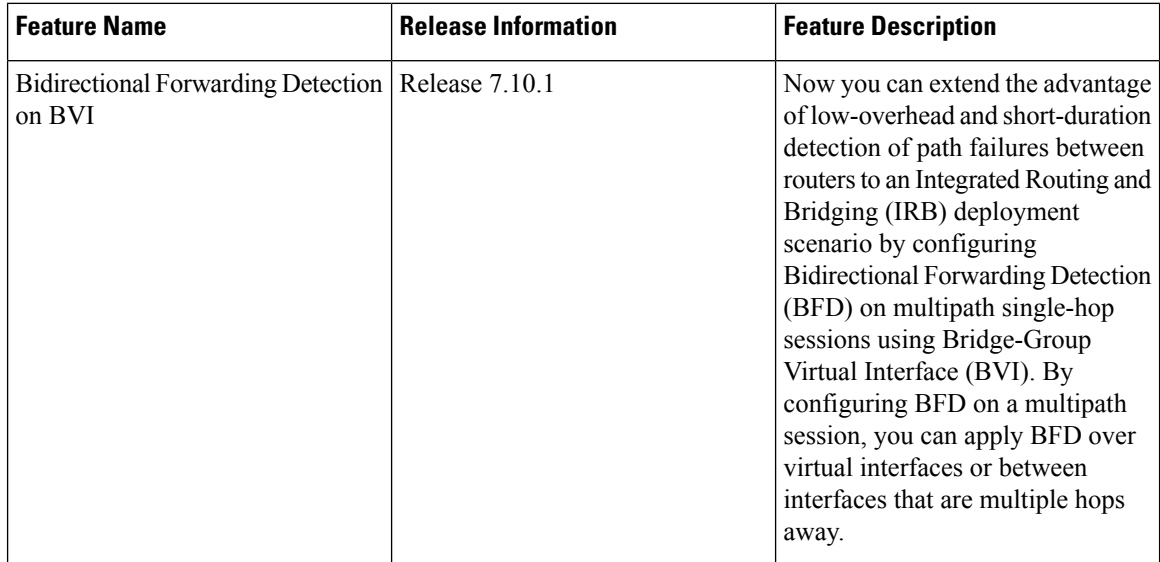

### **Overview**

To establish a VLAN that extends across a router, the router needsto actively forward frames between interfaces while maintaining the integrity of the VLAN header. If the router is configured for routing a Layer 3 (network layer) protocol, it terminates the VLAN and MAC layers at the interface on which a frame arrives. The MAC layer header information can be maintained if the router bridges the network layer protocol. However, even with standard bridging techniques, the VLAN header is still terminated.

### **The Role of IRB in VLAN Spanning**

VLANsfacilitate network segmentation by establishing distinct broadcast domains. Routers can bridge traffic between different VLANs, but this requires the activation of VLAN trunking to enable the passage of multiple VLANs over a single link. This phenomenon, often referred to as VLAN spanning, ensures seamless connectivity.

However, in complex VLAN setups that involve multiple routers, the accurate preservation of VLAN header markings becomes imperative for effective spanning. This task can be challenging since routers usually replace the VLAN header with a new one, irrespective of whether the traffic is routed or bridged. This replacement hinders VLAN spanning, which in turn negatively impacts trunking and the facilitation of traffic bridging between VLANs.

To address this issue, Integrated Routing and Bridging (IRB) enables simultaneous routing and bridging on a router interface, while preserving the essential VLAN header integrity across routers. This ensures effective VLAN spanning within complex networks, even when multiple routers are involved

## **Integrated Routing and Bridging**

Using the Integrated Routing Bridging (IRB) feature, you can configure your router to simultaneously route and bridge a given network layer protocol on a single interface. This configuration ensures the preservation of the VLAN header on a frame while it traverses from one interface to another via the router. By utilizing the Bridge Group Virtual Interface (BVI), IRB enables seamless routing between bridged and routed domains. The BVI acts as a virtual interface within the router, resembling a standard routed interface that does not support bridging. However, it serves as the representation of the corresponding bridge group for the routed interfaces in the router. Moreover, BVI interface number represents the corresponding bridge group number, establishing a vital link between the BVI and the bridge group.

To enable the BVI to operate as a routed interface, you need to configure it exclusively with Layer 3 attributes, such as network layer addresses. However, any interfaces designated for protocol bridging should not have any Layer 3 characteristics configured.

#### **BFD over IRB**

This feature uses BVI to implement BFD over IRB to establish a multipath single-hop session. Within a BFD multipath session, the application of BFD extends to virtual interfaces or interfaces that are multihop away. This feature adheres to the specifications outlined in *RFC 5883—Bidirectional Forwarding Detection (BFD) for Multihop Paths*. This integration leverages the inherent benefits of BFD, characterized by its low overhead and rapid path failure detection between routers, and extends these advantages to the context of IRB deployment. BFD over BVI feature is compatible with both IPv4 addresses and IPv6 global addresses. This feature exclusively supports asynchronous mode and does not provide support for echo mode.

## **Restrictions**

To communicate and exchange routing information with other routers in the network, IS-IS and OSPFv3 clients rely on IPv6 link local addresses. However, the BFD over BVI feature does not support IPv6 link local addresses and hence it does not support IS-IS and OSPFv3 clients.

## **Configure BFD over BVI**

### **Configuration Example**

```
/* Configure the line cards to allow hosting of Multipath BFD sessions. */
Router# configure
Router(config)# bfd
Router(config-bfd)# multipath include location 0/0/CPU0
Router(config-bfd)# multipath include location 0/2/CPU0
/* Configure the Layer 2 domain that should include the corresponding l2transport and BVIs.
*/
Router(config)# interface Bundle-Ether2601
Router(config-if)exit
Router(config)# interface Bundle-Ether2601.3001
Router(config-if)# l2transport
Router(config-if)# encapsulation dot1q 3001
Router(config-if)# rewrite ingress tag pop 1 symmetric
Router(config-if)# exit
```

```
Router(config)# interface HundredGigE0/0/0/6
Router(config)# bundle id 2601 mode on
Router(config-if)exit
```

```
/* Configure a BVI interface and assign an IP address. You should configure the BVI interface
with either IPv4 or IPv6 address or both. */
Router(config)# interface bvi3001
Router(config-if)# ipv4 address 192.168.1.1 255.255.255.0
Router(config-if)# exit
```

```
/* Configure BVI on the peer nodes */
Router(config-if)# l2vpn
Router(config-l2vpn)# bridge group bvi100
Router(config-l2vpn-bg)# bridge domain bfd-bvi
Router(config-l2vpn-bg-bd)# interface Bundle-Ether2601.3001
Router(config-l2vpn-bg-bd-ac)# exit
Router(config-l2vpn-bg-bd)# routed interface bvi bvi3001
```

```
/* Configure OSPF as the routing protocol */
Router(config)# router ospf bfd-bvi
Router(config-ospf)# router-id 192.168.1.1
Router(config-ospf)# area 0
```

```
/* Configure BFD on BVI */
Router(config-ospf-ar)# interface bvi3001
Router(config-ospf-ar-if)#
Router(config-ospf-ar-if)# bfd fast-detect
Router(config-ospf-ar-if)# bfd multiplier 3
```
## **Running Configuration**

```
bfd
multipath include location 0/0/CPU0
multipath include location 0/2/CPU0
!
interface Bundle-Ether2601
!
interface Bundle-Ether2601.3001
l2transport
encapsulation dot1q 3001
rewrite ingress tag pop 1 symmetric
!
interface HundredGigE0/0/0/6
bundle id 2601 mode on
!
interface bvi3001
ipv4 address 192.168.1.1 255.255.255.0
!
l2vpn
bridge group bvi100
 bridge domain bfd-bvi
  interface Bundle-Ether2601.3001
   !
  routed interface bvi bvi3001
   !
  !
!
!
router ospf bfd-bvi
```
Ш

```
router-id 192.168.1.1
area 0
interface bvi3001
bfd minimum-interval bvi3001
bfd fast-detect
 !
!
!
```
## **Verification**

Verify the status of L2VPN bridge domain.

Router# **show l2vpn bridge-domain brief**

```
Mon Apr 24 11:31:04.314 UTC
Legend: pp = Partially Programmed.
Bridge Group:Bridge-Domain Name ID State Num ACs/up Num PWs/up Num PBBs/up Num VNIs/up
-------------------------------- -- ----- ----------- --------- ----------- -----------
bvi100:bfd-bvi 0 up 2/2 0/0 0/0 0/0
```
Verify the status of OSPF connectivity. The creation of a BFD session requires the neighbor to be in the FULL/BDR state. The FULL/BDR state indicates that the router is fully adjacent with the backup designated router.

```
Router# show ospf neighbor
```
Mon Apr 24 11:40:41.900 UTC \* Indicates MADJ interface # Indicates Neighbor awaiting BFD session up Neighbors for OSPF bfd-bvi Neighbor ID Pri State Dead Time Address Interface **192.168.1.1 1 FULL/BDR 00:00:33 192.168.1.1 BVI3001 Neighbor is up for 1d22h**

Total neighbor count: 1

Verify the status of the BFD session. The output indicates the state of the BFD session is UP.

**show bfd session interface bvi3001**

Mon Apr 24 11:42:50.582 UTC Interface Dest Addr Local det time(int\*mult) State Echo Async H/W NPU --------- ------------ -------- -------------- ----- ---- ----- ----- ----- BVI3001 192.168.1.1 0s(0s\*0) 750ms(250ms\*3) **UP** Yes 0/2/CPU0

# <span id="page-36-0"></span>**RFCs**

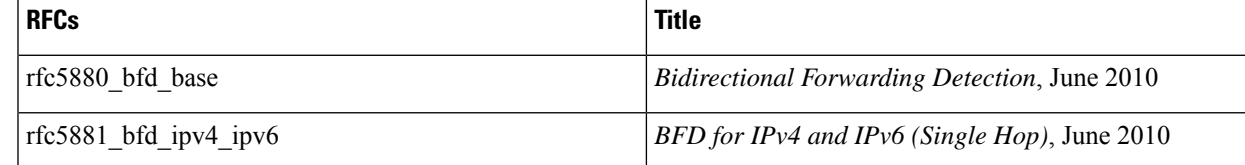

# <span id="page-37-0"></span>**Technical Assistance**

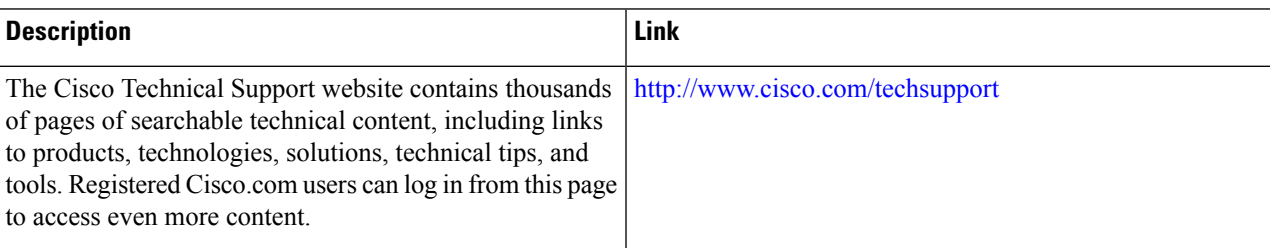

# <span id="page-37-1"></span>**Limiting LSA Numbers in a OSPF Link-State Database**

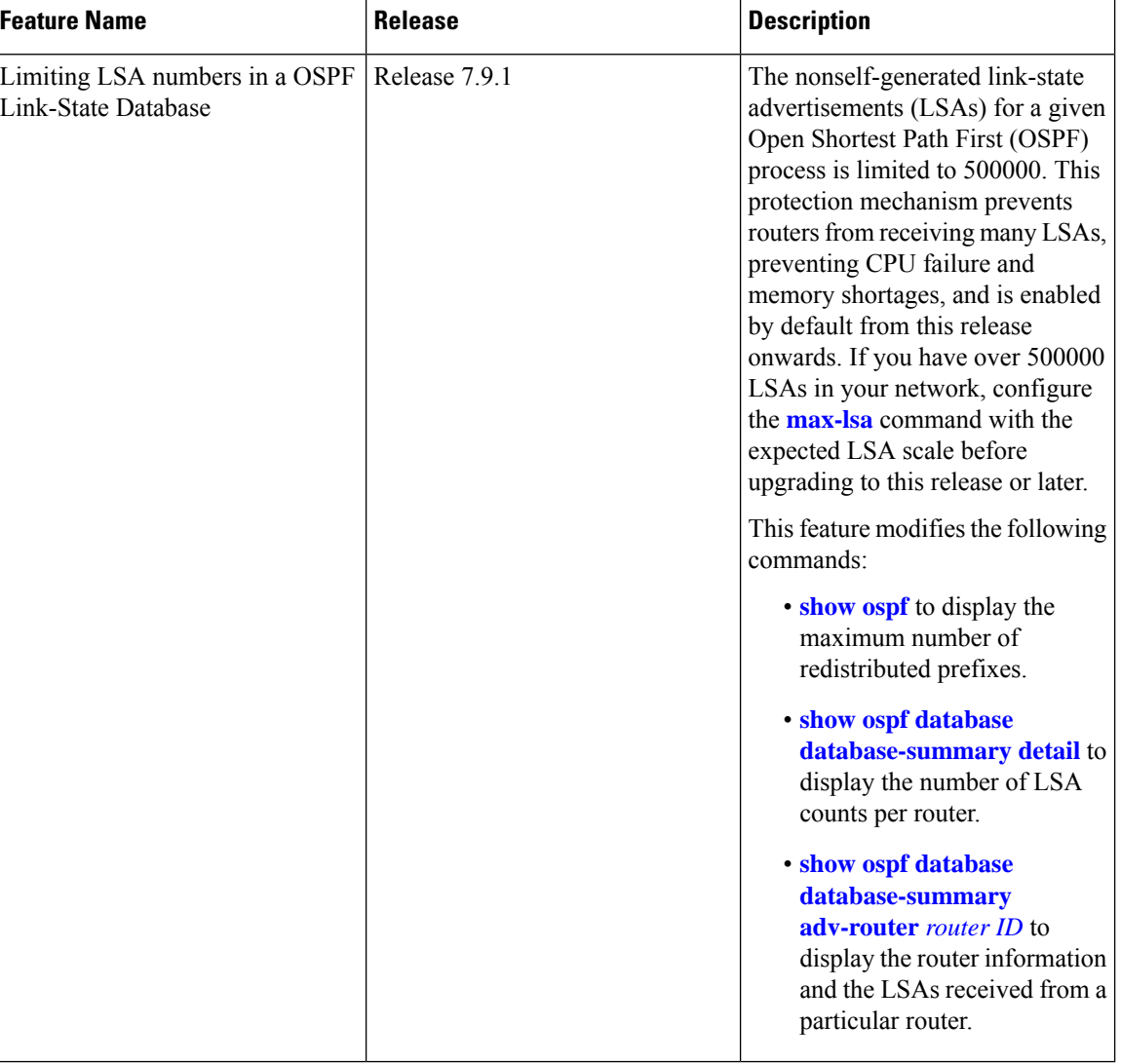

### **Table 4: Feature History Table**

The OSPF Link-State Database Overload Protection feature allows you to protect the OSPF routing process by limiting the number of nonself-generated link-state advertisements (LSAs) for a given Open Shortest Path First (OSPF) process. When other routers in the network have been misconfigured, they may generate a high volume of LSAs. This mechanism prevents routers from receiving a large number of LSAs, thereby preventing CPU failure and memory shortages. With this feature, the router keeps a count of the number of nonself-generated LSAs it has received.

The max-lsa limit was not enabled by default before Release 7.9.1.Starting from Release 7.9.1, this command is enabled by default and the default limit of the nonself-generated LSA is set at 500000. If you have more than 500000 LSAs in a network, you must configure the **[max-lsa](https://www.cisco.com/c/en/us/td/docs/iosxr/cisco8000/routing/cumulative/command/reference/b-routing-cr-cisco8000/m-ospf-commands.html#wp2303574609)** command with the expected LSA scale before upgrading to Release 7.9.1 or above. **Note**

#### **Restriction**

This feature is supported only on OSPFv2 and not on OSPFv3.

#### **System output messages**

The range of nonself-generated LSA allowed is 1-4294967294. The threshold percentage to log warning is 75%. The system log message is generated every 5% above the default or configured threshold value until 100% is reached.

When the number of LSAs reaches or exceeds the threshold limit, the router displays the following logs:

### **When number of LSAs exceed threshold value**

%ROUTING-OSPF-4-MAX\_LSA\_THR : Reached threshold (60% [configured: 60%]) for maximum number of non self-generated LSAs in vrf "default" - LSA (max: 1000 cur: 600)

### **When number of LSAs exceed maximum limit**

%ROUTING-OSPF-1-MAX\_LSA : Maximum number of non self-generated LSAs exceeded in vrf "default" - LSA (max: 1000, cur: 1001)

## **When OSPF instance ignores all adjacencies for ignore-time period if the number of LSAs exceed the limit**

%ROUTING-OSPF-2-MAX\_LSA\_IGNORE\_ENTER : Max LSA exceeded in vrf "default". Adjacencies will be kept down for 5 minutes

### **When OSPF instance tries to recover the adjacencies after ignore-time period**

%ROUTING-OSPF-6-MAX\_LSA\_IGNORE\_EXIT : Max-lsa ignore timed out in vrf "default". Adjacencies will be brought up by accepting and sending hellos

#### **When the ignore count is exceeded on the OSPF instance**

%ROUTING-OSPF-1-MAX\_LSA\_PERM\_IGNORE : Max-lsa ignore count exceeded in vrf "default" - Staying in ignore state. Restart or Clear OSPF process to recover

**When number of LSAs exceed threshold or limit the top contributing routers information will be displayed**

%ROUTING-OSPF-2-MAX\_LSA\_RTR\_INFO : Top 1 LSA contributor in vrf "default". RTR:192.168.0.4 Total:498 Type3:0 Type5:492 Type7:0 Type10:0 Type11:6 Others:0

The following commands displays the LSA counts:

• show ospf database database-summary detail command displays the number of LSA counts per router sorted by total LSA count.

Router#**show ospf database database-summary detail**

OSPF Router with ID (192.168.0.1) (Process ID 1)

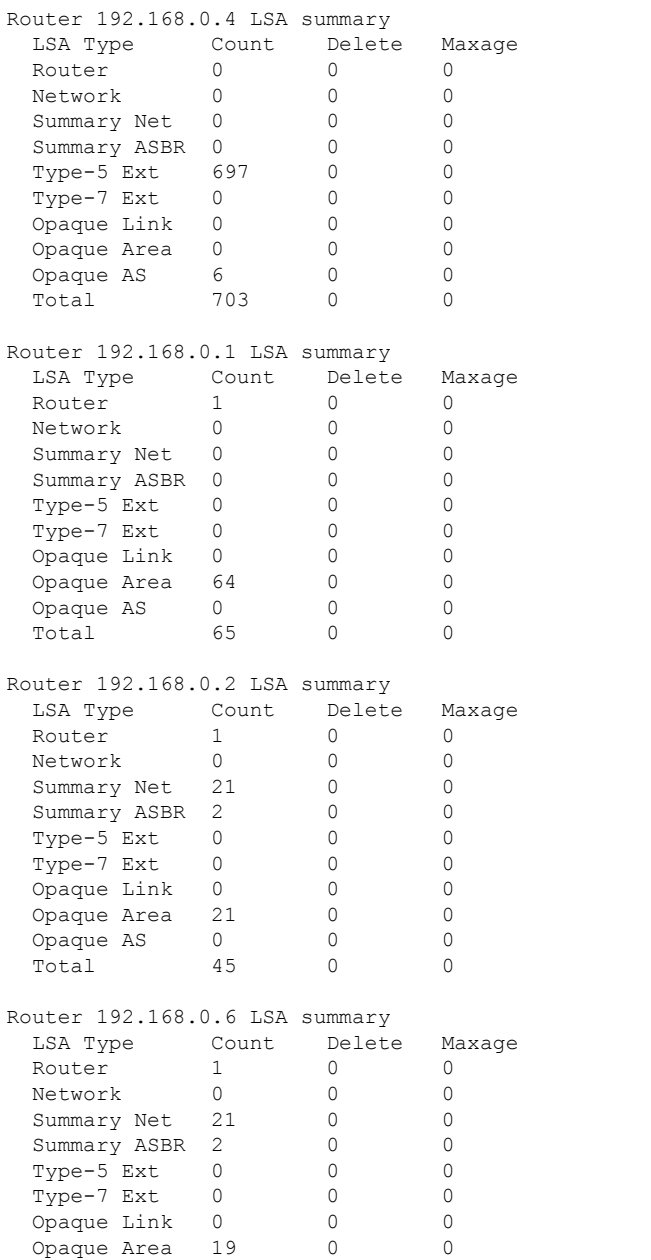

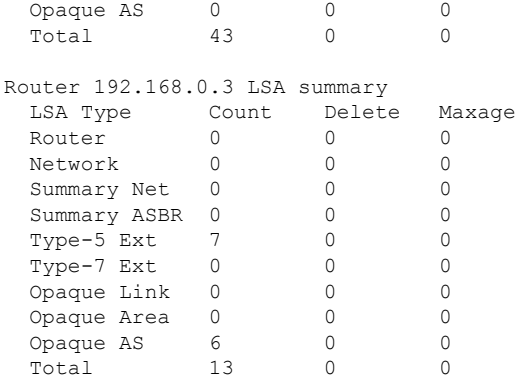

• show ospf database database-summary adv-router *router ID* command displays the router information and the LSAs received from the particular router.

Router#**show ospf database database-summary adv-router 192.168.0.4**

OSPF Router with ID (192.168.0.1) (Process ID 1)

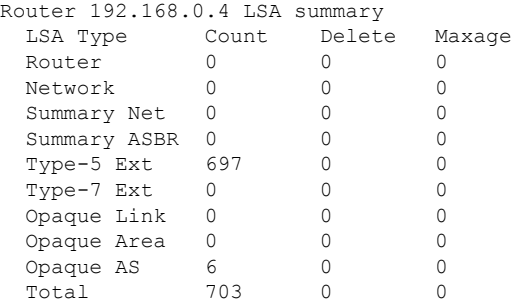

## **Limiting the Maximum Redistributed Type-3 LSA Prefixes in OSPF**

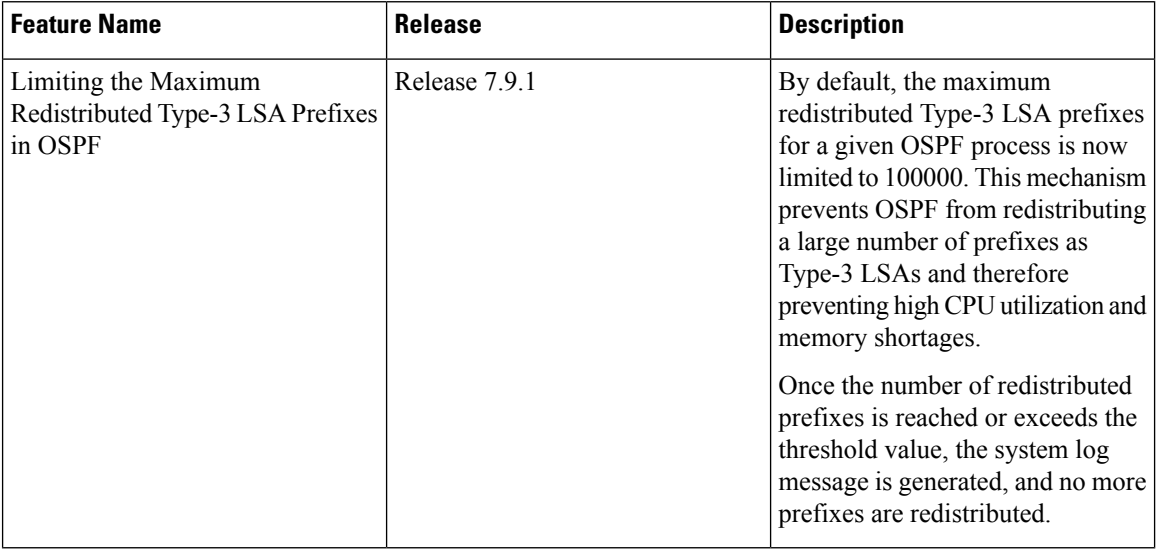

#### **Table 5: Feature History Table**

Redistribution allows different routing protocols to exchange routing information. This is used to allow connectivity to span multiple routing protocols. Open Shortest Path First (OSPF) supports a user-defined maximum number of prefixes (routes) that are allowed to be redistributed into OSPF from other protocols or other OSPF instances.

Prior to Release 7.9.1, the maximum redistributed-prefixes limit was applied only to those prefixes that are redistributed as Type-5 and Type-7 LSAs. Starting from Release 7.9.1, the maximum redistributed-prefixes limit is also applied to the prefixes that are redistributed as Type-3 LSAs. The maximum redistributed Type-3 LSA prefixes for a given OSPF process is limited to 100000.

If the router redistributes more than 10000 prefixes as Type 3, 5, or 7 LSAs, then you must configure a higher limit using the **maximum [redistributed-prefixes](https://www.cisco.com/c/en/us/td/docs/iosxr/cisco8000/routing/cumulative/command/reference/b-routing-cr-cisco8000/m-ospf-commands.html#wp3583043351)** command.

Starting from Release 7.9.1, if the **[redistribute](https://www.cisco.com/c/en/us/td/docs/iosxr/cisco8000/routing/cumulative/command/reference/b-routing-cr-cisco8000/m-ospf-commands.html#wp1062379307) protocol lsa-type summary** command is configured to redistribute the routes from particular protocol as Type-3 LSAs, then those Type-3 LSAs are accounted for maximum redistributed prefixes.

#### **System output messages**

The range of prefixes that are redistributed as Type-3 LSAs is 1-4294967295. The threshold percentage to log warning is 75%. The system log message is generated every 5% above the default or configured threshold value until 100% is reached.

When the number of LSAs reaches or exceeds the threshold limit, the router displays the following logs:

### **The redistributed prefixes count reached the maximum limit**

```
%ROUTING-OSPF-4-REDIST_THR_PFX : Reached Redistribution prefix threshold
in vrf "default", current (70%) 700 prefixes, limit 1000
```
#### **The redistributed prefixes count exceeds the threshold percentage**

```
%ROUTING-OSPF-1-REDIST MAX PFX : Redistribution prefix limit has been
reached in vrf "default" - current 1000 prefixes, limit 1000
```
## **The redistributed prefixes count falls below the threshold percentage**

%ROUTING-OSPF-5-REDIST\_MAX\_PFX\_RECOVER : Recovered from Redistribution limit-hit scenario in vrf "default", prefix count less than threshold current (69%) 699 prefixes, limit 1000

The **show ospf** command displays the maximum number of redistributed prefixes, which is configured at 1000.

```
Router #show ospf
Thu Dec 8 18:16:48.332 IST
```

```
Routing Process "ospf 1" with ID 192.168.0.1
Role: Primary Active
NSR (Non-stop routing) is Enabled
Supports only single TOS(TOS0) routes
Supports opaque LSA
It is an autonomous system boundary router
Maximum number of non self-generated LSA allowed 1000
  Current number of non self-generated LSA 804
   Threshold for warning message 60%
  Ignore-time 1 minutes, reset-time 2 minutes
  Ignore-count allowed 2, current ignore-count 0
Redistributing External Routes from,
  static
Maximum number of redistributed prefixes 1000
   Threshold for warning message 70%
  Current number of redistributed prefixes 100
```
I